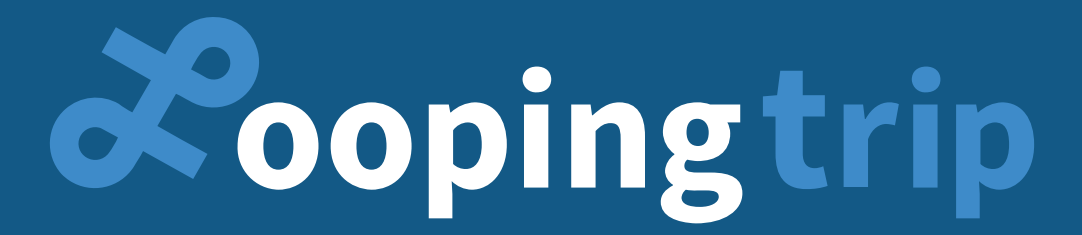

### pay less, fly more, live once.

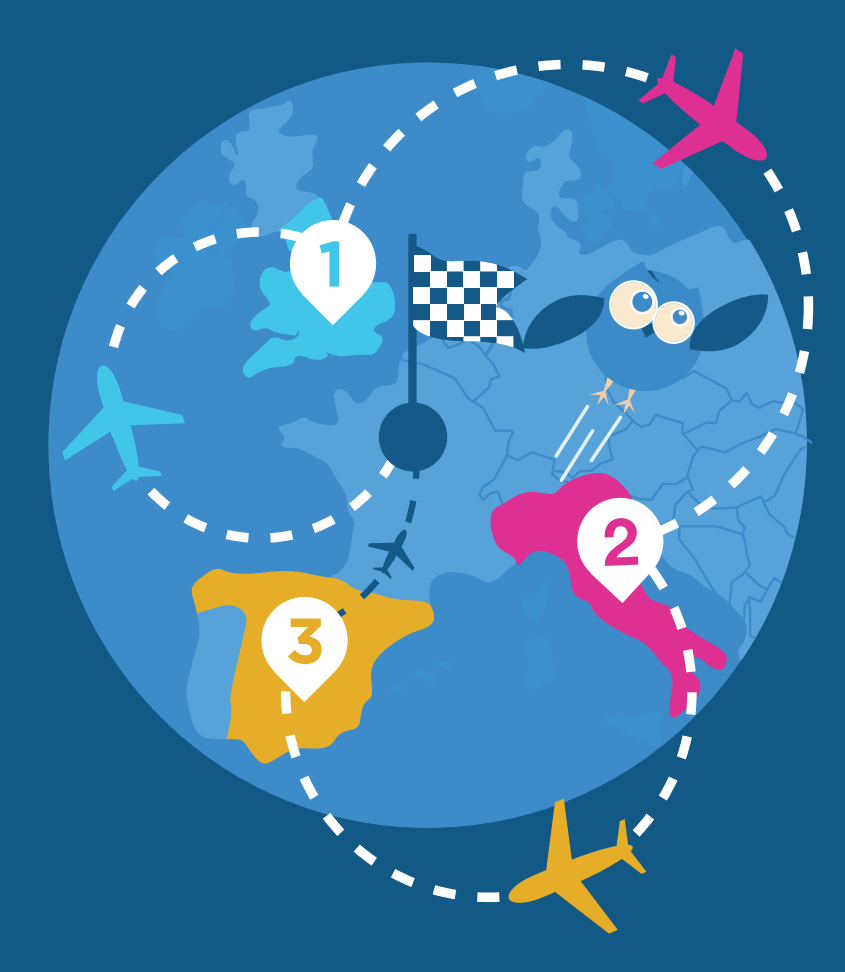

### **UI/UX DESIGNER, D'UN PROTOTYPE À UNE WEB APP**

FLORIAN BOUCHARD - PIERRE DEWEVER (TUTEUR)

RAPPORT DE STAGE MMI2

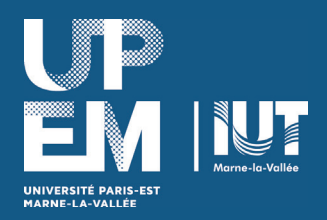

# ISOMMAIRE

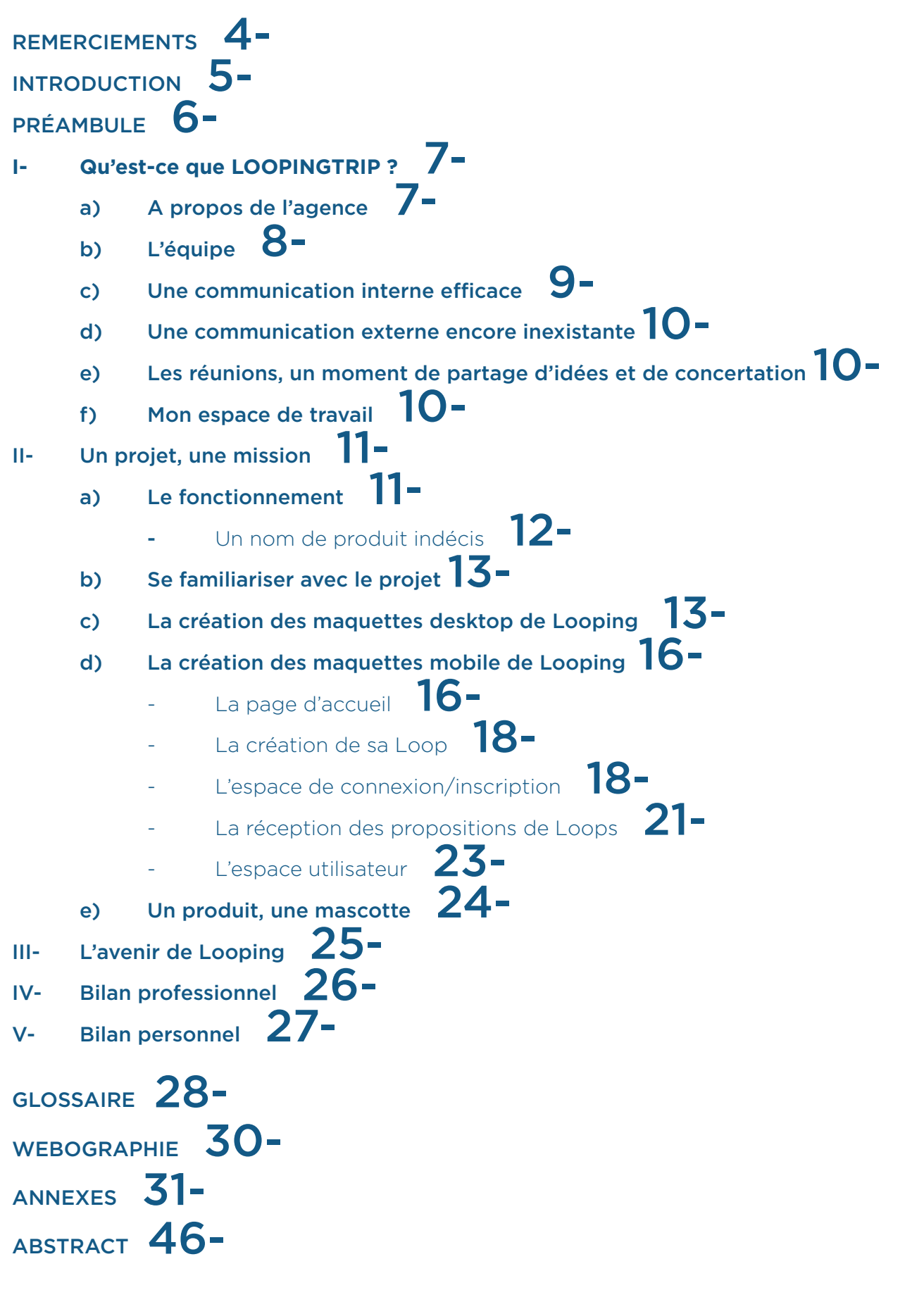

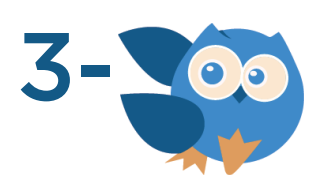

# **REMERCIEMENTS**

Avant de commencer ce rapport de stage, je souhaiterais remercier les membres de l'agence Looping pour m'avoir fait confiance dès le début dans la participation à l'élaboration du projet Loopingtrip. Je remercie également les autres équipes qui m'entouraient et qui travaillaient sur des projets tout autre, pour la bonne ambiance communicative qu'ils partageaient, me permettant de travailler dans de bonnes conditions en réduisant le stress et la pression. Tous mes remerciements vont à mon tuteur Pierre Dewever qui m'a beaucoup apporté sur ma méthodologie de travail en

UX design ainsi que pour les conseils qu'il m'a prodigués vis-à-vis de mes productions et des relations avec les clients dans le monde professionnel. Je remercie également Pascal Jehan ainsi que Serge Zébourian pour les retours très constructifs qu'ils ont pu me donner chaque semaine sous forme de rapports me permettant d'améliorer considérablement mon travail semaine par semaine. Enfin, je tenais à remercier Stan qui a apporté une véritable aide concernant mon travail lors des réunions pour faire évoluer les problèmes vers des solutions innovantes.

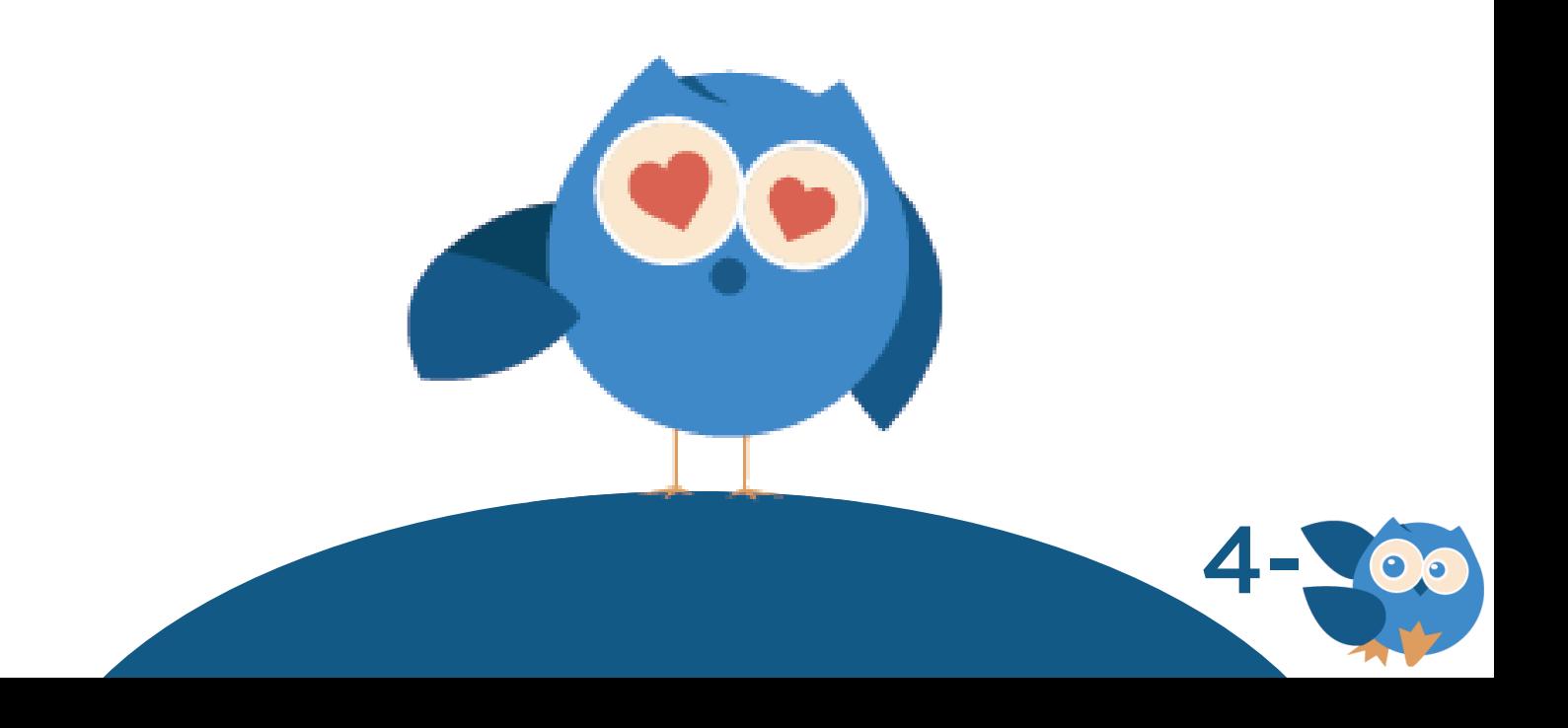

# **INTRODUCTION**

Après avoir effectué un stage à l'agence Thema Design au poste de graphiste l'an passé, je m'étais promis de trouver pour cette année un stage en web design après que cette matière me soit apparue comme une réelle passion au cours de cette deuxième année en DUT MMI. En effet, après l'avoir approfondie et en avoir découvert les réelles ficelles, je me suis rapidement intéressé au web design de façon générale. Pour ce stage de deuxième année en DUT MMI, c'est à l'agence Loopingtrip située dans le 2eme arrondissement de Paris, 72 rue Réaumur Sébastopol, que j'ai rejoint le projet du même nom. Pour ce stage, j'y occupe, encore jusqu'à fin Juillet, la fonction d'UI/UX designer. La particularité de ce stage, et la raison principale pour laquelle je l'ai choisi plus qu'un autre, est le fait que mon tuteur et ses associés recherchaient un stagiaire en UI/UX design pour les aider à monter un projet from scratch. Le projet n'était encore qu'à ses premiers pas début Avril lorsque je les ai rejoints dans

cette aventure. En effet, le projet a été lancé en début d'année 2018 et seule l'idée du concept ainsi qu'une ébauche de wireframe existaient à mon arrivée. Comme je l'ai appris, les démarches de présentation du projet vis-à-vis d'investisseurs potentiels (qui jugeaient de la viabilité du projet et de son innovation par rapport au marché) leur ont pris un certain temps avant de pouvoir commencer à concrétiser leur projet. Tout projet de cette envergure demandant un certain investissement préalable, c'était une étape importante à ne pas sauter. En temps qu'UI/UX designer, mon rôle premier est de réaliser les maquettes mobile et desktop de la future web app de Loopingtrip. Mais je suis également amené à créer d'autres visuels et éléments qui me sont demandés en rapport avec le projet. Mais du coup, qu'est-ce que ce projet Loopingtrip… ? Si j'ai fait le choix de ne pas évoquer la présentation du projet, c'est pour pouvoir mieux en parler par la suite…

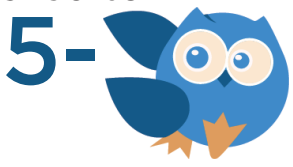

# **PRÉAMBULE**

C'est au début du mois de Février que mes recherches de stage ont débuté. Ne souhaitant pas retomber dans une recherche de stage stressante en m'y prenant à la dernière minute comme ce fut le cas lors de mon stage en première année de MMI, je savais pertinemment que m'y prendre de la sorte, en début d'année, me laisserait le temps d'analyser les offres de stage et de comparer celles pour lesquelles je recevrais des réponses positives. Mes recherches de stage se sont ainsi portées sur le site de l'Etudiant pour la plupart, mais également sur Welcometothejungle, Monster, Indeed et LinkedIn. Souhaitant élargir mon domaine de possibilité de stage à l'audiovisuel étant donné que c'est également un domaine qui me passionne, j'ai fait le choix d'étendre également mes recherches à des offres dans ce secteur d'activité. Dans les semaines qui ont suivi, j'ai ainsi eu plusieurs échanges téléphoniques avec les émetteurs des offres pour qu'ils puissent me présenter plus en détail les attentes du stage et voir si cela correspondait ou non à mes souhaits. Il en est sorti que j'ai retenu 4 de ces propositions d'offre de

stage pour lesquels j'ai accepté de réaliser un entretien dans les locaux de chacune des agences. Le 7 Février 2018, j'ai ainsi passé un premier entretien sur une période de 2h le matin à l'agence LaFinBox située à Levallois Perret, au cours duquel j'ai eu à passer un test de compétence en graphisme. Le soir venu, il était prévu que je passe un second entretien à l'agence LoopingTrip. C'est lors de cet entretien que le projet m'a alors été exposé avec beaucoup de détails tout en m'expliquant qu'ils étaient à la recherche d'un stagiaire en UI/UX design capable de les faire avancer comme l'aurait fait un freelance mais à moindre frais. A la fin de cet entretien, les trois associés m'ont enfin demandé de m'imprégner du projet et de leur produire pour les jours qui suivaient, une maquette qui pouvait correspondre à l'un des screens de Loopingtrip que l'utilisateur pourrait croiser lors de son parcours utilisateur. (Cette production peut être retrouvée en Annexe) Le 13 Mars j'ai finalement recu un appel de mon tuteur m'annonçant que si tout était bon pour moi, ils étaient prêts à me prendre en stage

et m'associer au

projet Loopingtrip.

6-

### **I- Qu'est-ce que Loopingtrip ?**

#### a) A propos de l'agence

Loopingtrip est un projet lancé en début d'année 2018. L'agence se situe dans le 2eme arrondissement de Paris, 72 rue Réaumur Sébastopol, également appelée Silicone Sentier au cœur de la french tech. En effet, cette rue compte un nombre incalculable de start-up ce qui l'a rendue l'une des rues parisiennes la plus dynamique économiquement parlant.

Son objectif est de proposer à ses utilisateurs des tours d'Europe sous forme de Loop aérienne pour moins de 200 euros tout en les faisant passer par 3 destinations ni plus ni moins. Le point d'arrivée et de départ étant le même. Une première liste de villes pouvant apparaitre dans une Loop a été définie, celle-ci viendra à s'agrandir par la suite.

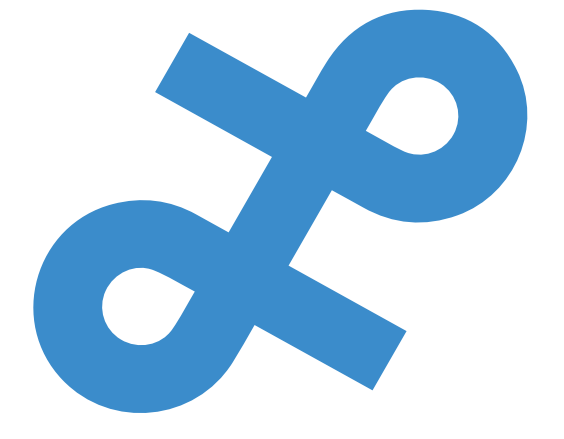

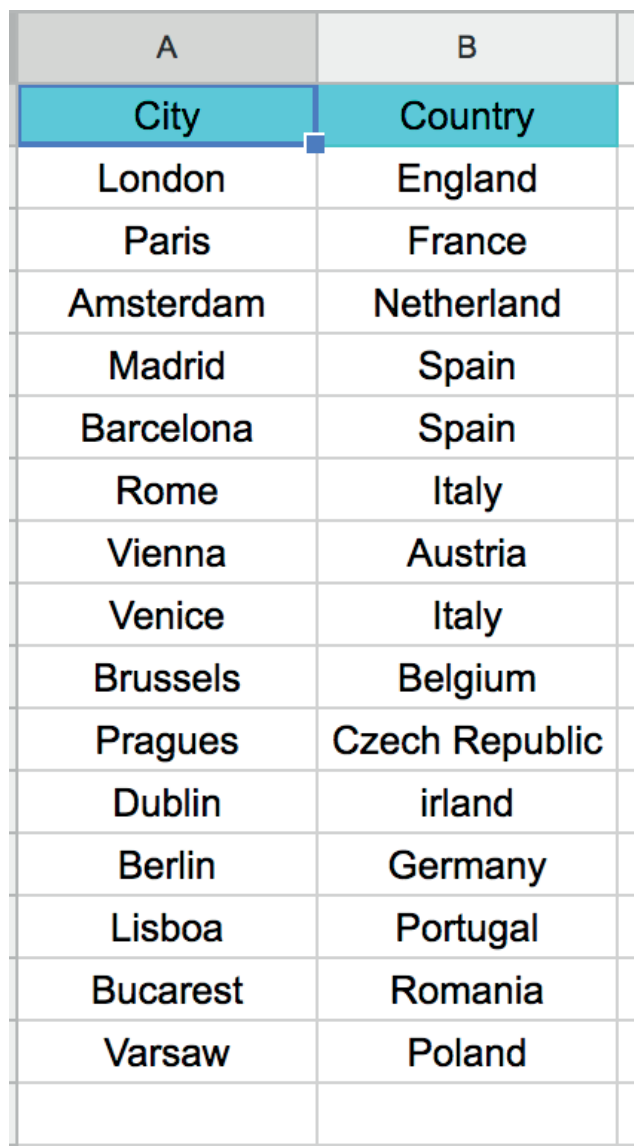

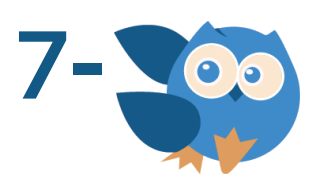

#### b) L'équipe

L'équipe est constituée de 6 membres principaux.

-Pierre Dewever, mon tuteur de stage, dirige une seconde agence nommée WeChain ce qui le mène à partager son temps entre Loopingtrip et Wechain. Il m'encadre et m'apporte des conseils sur mon travail en UI/UX Design ayant lui-même déjà eu à diriger des équipes en design et des freelances designer.

-Serge Zébourian, est en charge de diriger le projet, de créer les documents de présentation de celui-ci et de gérer l'aspect administratif.

-Pascal Jehan, directeur du centre où se situe Loopingtrip, il dirige 15 autres entreprises à la fois dont Vetigraph et prend part à cette nouvelle agence pour réaliser les présentations aux clients potentiels et investisseurs.

-Ivan est le développeur web, celui-ci vivant en Argentine, faire un point ou avoir une réunion avec lui nécessite de s'organiser compte-tenu du décalage horaire et du fait qu'il faille parler anglais avec lui.

-Stan est un étudiant qui travaille dans le domaine des intelligences artificiels plus précisément la conception de chatbots. Il étudie le design thinking et apporte ainsi son avis lors des réunions afin de départager les avis de chacun tout en amenant de nouvelles idées.

-Bertrand, Designer freelance travaillant sur des projets avec mon tuteur.

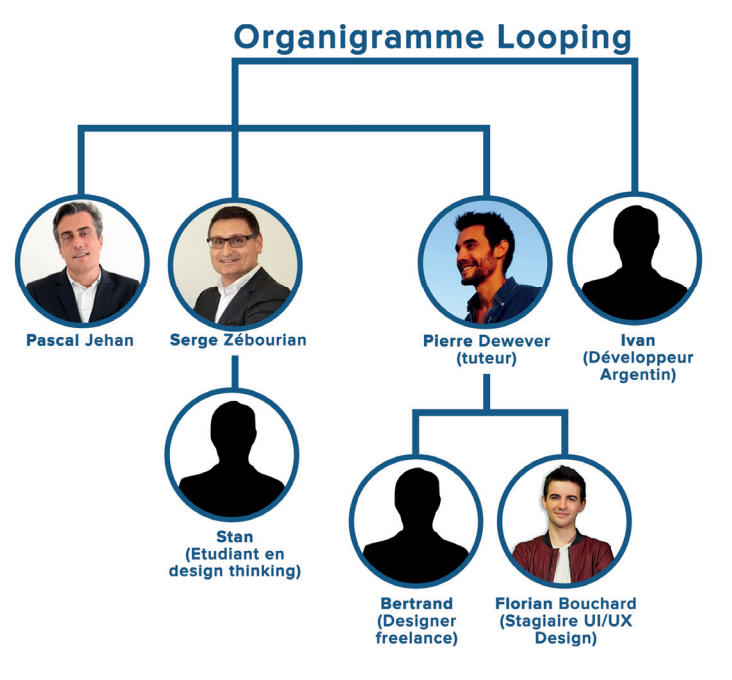

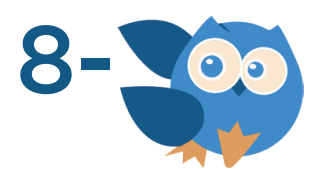

#### c) Une communication interne efficace

La communication lors de ce projet est l'une des principales priorités, c'est pourquoi j'ai pris l'habitude d'utiliser de nombreux outils me permettant de joindre à tout moment mon tuteur ou tout autre collègue avec qui j'ai le besoin de m'entretenir ou de faire un retour de mes maquettes. Pierre (mon tuteur) n'étant pas présent tous les jours à l'agence du fait qu'il ait de nombreuses réunions en extérieur hors projet Loopingtrip et ayant à s'occuper de son agence WeChain, nous avons pris l'habitude de réaliser des calls journaliers afin que je puisse lui indiquer l'avancée dans mon travail. Afin qu'il puisse évaluer mes productions pour, par la suite m'indiquer de potentiels idées et conseils d'amélioration, nous utilisons Trello. Je peux y retrouver un tableau « UX Design » dont tous les membres de l'agence ont accès afin qu'ils puissent voir ce que j'y dépose. Mon tuteur ou moi-même créons alors les « cartes » de maquettes ou de tâches que j'ai à effectuer avant d'y déposer les rendus une fois que j'estime avoir terminé le travail attendu. Gmail est également abondamment utilisé afin que je puisse réaliser un rendu sous

forme de dossier compressé aux différents membres de l'agence dès lors que j'estime que mon travail a assez évolué pour qu'ils puissent tous obtenir la nouvelle version à jour de mon travail. Ce dossier est exclusivement envoyé en début de soirée pour marquer ma fin de journée. Celui-ci comporte le document XD sur lequel je travaille au quotidien, le PDF de toutes les slides que l'on retrouve dans la version mobile ou desktop de la future web app Loopingtrip, ainsi que 2 dossiers comportant chacun les screens en PNG et en SVG afin de faciliter à la compréhension de Ivan, le développeur Argentin, lorsqu'il aura à coder mes maquettes. Une conversation **Slack** existe également afin de discuter instantanément entre chaque membre du projet, ou encore pour organiser des réunions qu'elles soient exclusivement consacrées à l'UX de Loopingtrip, ou si cela concerne des présentations à faire du projet à des investisseurs ou des tentatives de partenariat. Pour finir, Skype est utilisé entre les associés et Ivan afin d'échanger en visioconférence sur ce qui peut être fait et ce qui ne peut pas l'être pour Loopingtrip. 9-

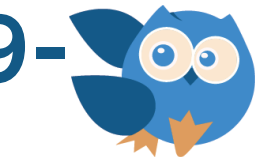

#### d) Une communication externe encore inexistante

Bien que le projet commence à être utilisable, les associés n'ont pas souhaité se projeter dans la création de pages pour les réseaux sociaux estimant qu'il sera plus judicieux de commencer à les dynamiser quelques semaines avant la date de sortie de Loopingtrip.

#### e) Les réunions, un moment de partage d'idées et de concertation

C'est lors des réunions hebdomadaires réalisées chaque mercredi de 18h à 21h que l'ensemble de mes maquettes se voient imprimées puis installées sur une grande feuille disposée sur une table de réunion permettant de retracer le parcours utilisateur. C'est un moment assez intense pour moi où il est question de présenter et de défendre mes maquettes. C'est également le moment où les critiques fondées peuvent avoir lieu menant à des demandes de modifications sur certaines maquettes.

Il arrive également que deux personnes aient un avis qui divergent auquel cas chacun prend le temps de mettre en

avant ses remarques tout en les défendant.

#### f) Mon espace de travail

Au sein de l'agence, les associés du projet ont mis à ma disposition un bureau personnel où je peux faire avancer le projet en toute liberté. De plus, la salle de réunion m'est également accessible en cas de nécessité si celle-ci n'est pas déjà utilisée par quelqu'un. Avoir son espace à soi est un réel atout quant à ma concentration au travail étant donné que je ne me sens pas observé dans ce que je fais.

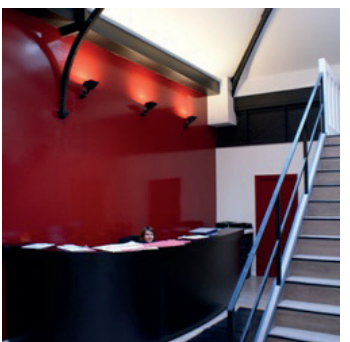

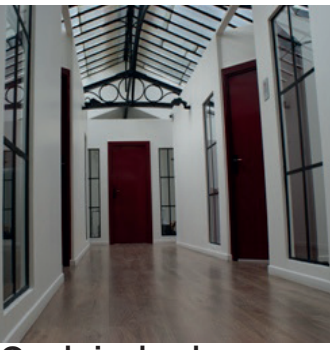

Espace accueil

Couloir des bureaux

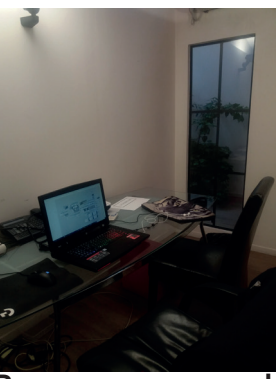

Bureau personnel

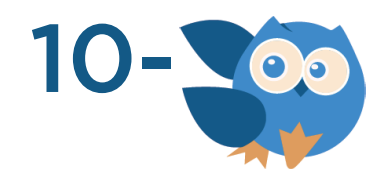

## **II- Un projet, une mission**

#### a) Le fonctionnement

A mon arrivée début Avril, un premier prototype de la web app de Loopingtrip avait été réalisé, depuis mon entretien de Février, par Ivan. Ce prototype est en réalité une intelligence artificielle allant recueillir sur un grand nombre de sites de vente de billets d'avion en ligne, (tel que Govoyage, Kayak, Opodo, Booking etc…) les vols en Europe les moins chers pour par la suite créer des combinaisons de Loops avec des destinations différentes. Afin que les Loops créées puissent répondre aux attentes de l'utilisateur, celui-ci doit renseigner en amont le nombre de personnes avec qui il souhaite partir ainsi que sa date de départ souhaitée et la formule de Loop, 6 jours (2 nuits par pays) ou 9 jours (3 nuits par pays) déterminant sa date de retour. Il est également question qu'il renseigne sa ville de départ qui sera également celle d'arrivée. En bonus, l'utilisateur a la possibilité de choisir le type de Loop souhaité qu'elle soit à but culturelle, festive, romantique ou encore surprise.

Dès lors qu'une Loop créée par l'intelligence artificielle répond à tous les critères de l'utilisateur, elle est alors push par message SMS à l'utilisateur qui a 3h pour se décider. De là, il a la possibilité de rejeter la proposition de Loop qui lui est faite pour en attendre de nouvelles qu'il espère meilleures, au risque de voir disparaitre celle qu'il vient de recevoir. Ayant précisé au départ le nombre de personnes avec qui il souhaitait partir, la Loop proposée est bien évidement disponible en autant d'exemplaires que l'utilisateur a d'amis à inviter. Ainsi, les 4 vols (Départ-> Première destination, Première destination -> Deuxième destination, Deuxième destination -> Troisième destination et Troisième destination -> Arrivée) sont identiques pour ses amis afin qu'ils puissent tous partir ensemble.

11-

#### -Un nom de produit indécis

Bien que Loopingtrip soit l'actuel nom choisi, les associés ont fait jouer leurs contacts aux Etats-Unis et en Angleterre afin d'avoir leurs avis sur le nom de la marque. En effet, en France, une Loop nous fait plus aisément penser à une boucle lors d'un voyage. Or, dans les pays anglosaxons, Loopingtrip n'a pas vraiment de sens et les retours démontrent que cela a une connotation avec de la musique (lorsqu'il s'agit de « Looper » une musique, il s'agit de la répéter en la mettant en boucle) ou encore à des lacets de chaussure. De ce fait, le nom de domaine ainsi que le nom de la marque sont toujours actuellement en

suspens avec d'autres propositions qui ont été faites tel que fly Looping ou encore Looping. travel. Le problème encore une fois étant la concurrence des noms de domaine pour la bataille du référencement étant donné que Loopingtravel existe déjà. Apporter de la visibilité à ce concurrent par des utilisateurs Loopingtrip qui se tromperaient de lien en arrivant sur le site serait une erreur fatale puisque ce serait travailler sans le vouloir pour ces personnes tout en perdant de potentiels utilisateurs qui ne trouveraient pas la **web app**. Afin de me simplifier la tâche et en cas de changement de nom à l'avenir, je nommerais désormais le projet par Looping.

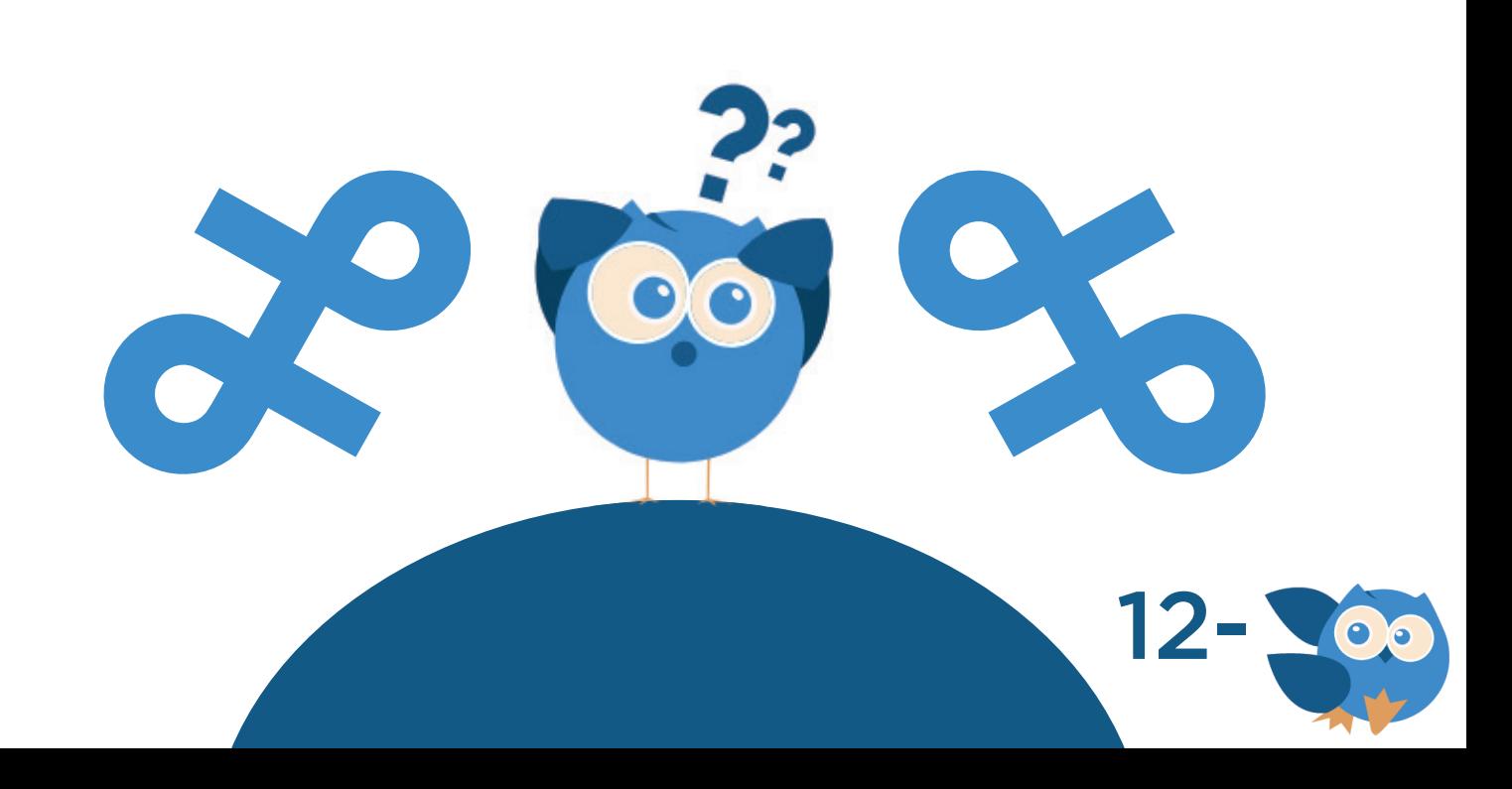

#### b) Se familiariser avec le projet

Lors de ma première semaine de stage, il a été question que je me familiarise avec tout ce qui touchait de prêt comme de loin à Looping. On m'a alors présenté dans un premier temps le prototype fonctionnel qui, une fois après lui avoir renseigné une ville de départ, une date de départ et une date d'arrivée, renvoyait dans un tableau des centaines de propositions de Loops. C'est également lors de cette semaine que j'ai pu commencer à avoir des réponses à beaucoup de mes questions sur le projet pour lesquelles j'avais encore des zones d'incertitude et de flou. Avant mon arrivée, 2 designers freelances ont commencé à réaliser des micros projets pour Looping afin de donner un début d'image à la marque. L'un de ces projets a été la création du logo Looping par une graphiste extérieur, le second projet a été la création d'un wireframe mobile par Bertrand, designer freelance travaillant pour Pierre, ainsi que la création de la mascotte de Looping. Ce premier wireframe permettait ainsi de visualiser et de se rendre compte plus

facilement pour les associés sur le « à quoi pouvait ressembler la **web app** Looping en version **mobile first** ». En effet, laisser imaginer un élément visuel d'une personne à une autre sans leur montrer concrètement ce à quoi on imagine est une très mauvaise habitude étant donné que chacun aura une vision différente du produit en question. C'est donc de cet élément visuel que mon travail a débuté où il était question que j'adapte ce wireframe en maquette desktop. Le travail était assez normé du fait que je devais impérativement suivre le cheminement UX qui avait été établi sur ce wireframe.

#### c) La création des maquettes desktop de Looping

Devoir adapter ce premier jet de wireframe en version Desktop a été un réel challenge. En effet, il n'était pas simplement question d'adapter les informations présentes sur ces visuels, mais il était également question d'ajouter des fonctionnalités non présentes sur mobile du fait qu'il y a moins de contrainte sur Desktop

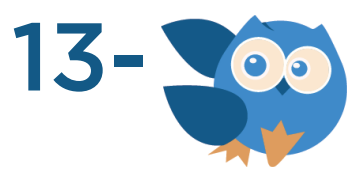

que sur mobile. Le choix de séparer la version mobile et desktop a donc été rapidement faite. C'est donc sur le logiciel Adobe XD de la suite Adobe que j'ai pu commencer à maquetter le wireframe initial en version desktop. L'élément principal qui s'est vu modifier à de nombreuses reprises lors des réunions est le cartouche d'une Loop. Le cartouche de Loop est l'élément que l'on retrouve aussi bien sur desktop que sur mobile. Il fallait donc charter la cartouche afin qu'elle puisse être comprise par tous tout en la faisant correspondre à la charte graphique de Looping.

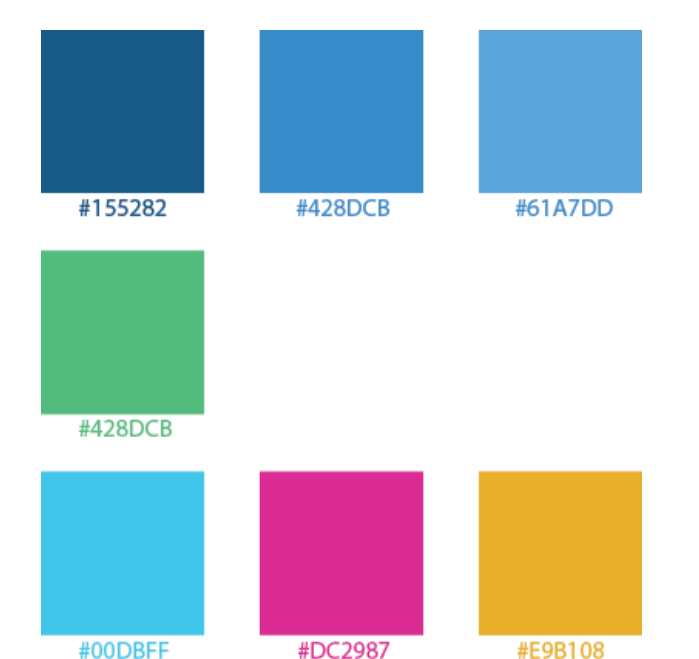

Charte graphique de Looping Segoe UI Aa Bb Ww Ag Bb Ww User interface abcdefghijklm

nopqrstuvwxyz 0123456789

Typo de Looping

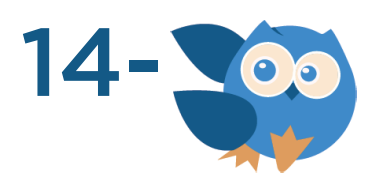

Certains éléments de la cartouche devaient impérativement être respectés tel que le prix qui devait être le plus visible possible pour apporter « l'effet wahou » à l'utilisateur à la vue de la Loop avec 3 destinations, 4 vols pour moins de 200 euros. Un autre élément que je devais respecter était l'affichage des destinations sous forme d'étape de la même manière que l'on peut voir les arrêts dans le métro.

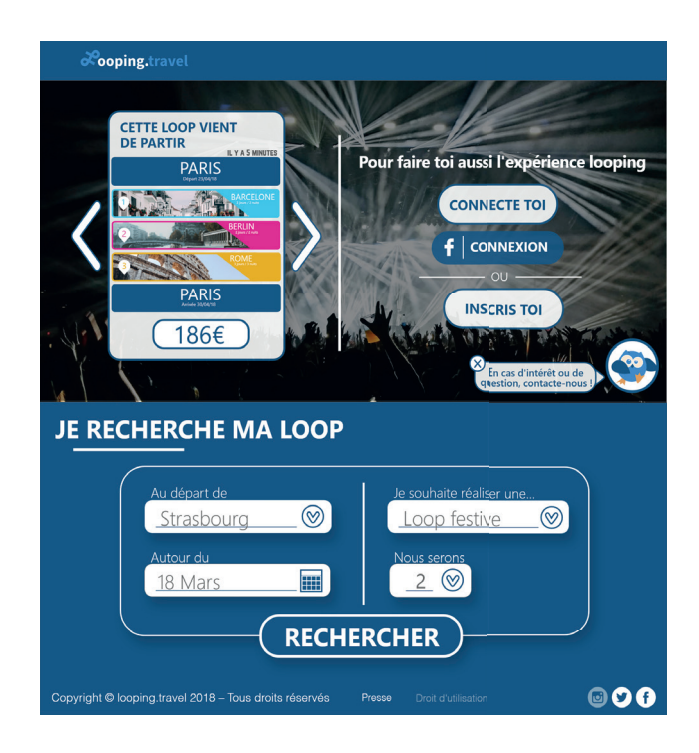

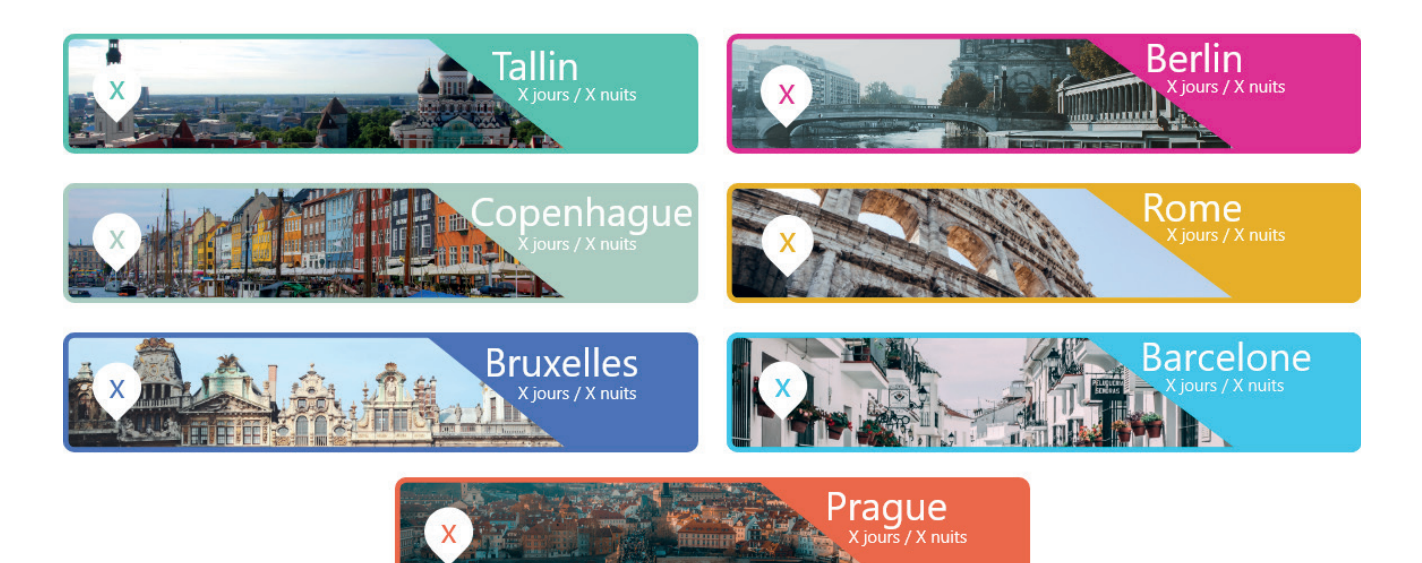

Exemples de villes pouvant appararaitre dans une propositon de Loop.

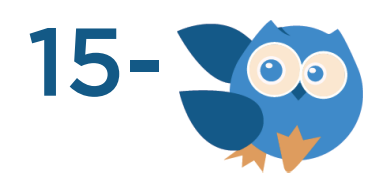

#### d) La création des maquettes mobile de Looping

Looping étant une web app mobile first, on m'a rapidement demandé de mettre en pause la création des visuels desktop de Looping pour me focaliser sur les maquettes mobile de Looping. Afin de ne pas m'éloigner du wireframe de départ, on m'a demandé dans un premier temps de le retravailler en apportant mes idées. Réunion après réunion, le parcours utilisateur et mes maquettes ont ainsi pu être revus. C'est lors de ces mêmes réunions que toutes les notes de correctifs à appliquer aux maquettes étaient notées pour que je puisse retravailler sur les éléments qui posaient problème dans les jours qui suivent. D'un wireframe de 15 screens je suis aujourd'hui passé à une web app mobile qui compte plus de 75 screens avec une trentaine non retenues par mon tuteur qui valide ou non chaque screen que je produis et qui m'aiguille sur des améliorations à apporter en m'indiquant sous forme de liste, les modifications à effectuer. Pour rendre mes maquettes d'avantage immersives, j'ai utilisé l'application pour téléphone Adobe XD qui m'a permis de rendre chaque screen interactif permettant aux membres du projet de pouvoir tester la **web app** en version mobile sur leur téléphone personnel ou sur leur ordinateur comme si elle était déjà codée. Ce procédé permet de mieux se rendre compte des espacements, des tailles de pictos et de police ainsi que de la disposition des différents éléments.

#### La page d'accueil

La page d'accueil a été pensée pour qu'elle fasse office de teaser vis-à-vis de l'utilisateur qui découvrirait Looping. En effet, le picto d'accueil de la planète centrée sur l'Europe et traçant une boucle de vol en avion reliant 3 pays avec un même point de départ et d'arrivée permet d'illustrer en un visuel le concept même de Looping. Un visuel est compréhensible par tout type de personne qu'importe la langue parlée. Là est la force d'avoir un tel visuel dès la page d'accueil. On retrouve également sur cette page l'exemple même d'un cartouche de Loop pour commencer à familiariser l'utilisateur avec le concept des Loops. Finalement, en bas de

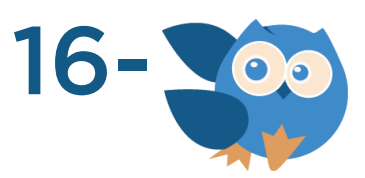

# bpifrance

page, on retrouve les partenaires qui ont investi dans le projet et qui croient en Looping. De ces investisseurs, on retrouve BPI France à qui le projet s'est vu être présenté et pour qui le projet semblait relativement innovant et viable. On retrouve également la société Amadeus France qui a été grandement emballée lors de la présentation du projet, du prototype et de mes maquettes interactives version mobile de la web app. Ce dernier permet d'apporter un véritable boost dans les recherches et les propositions de

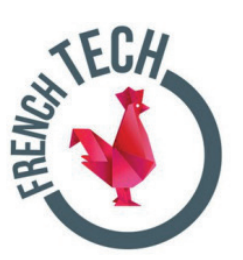

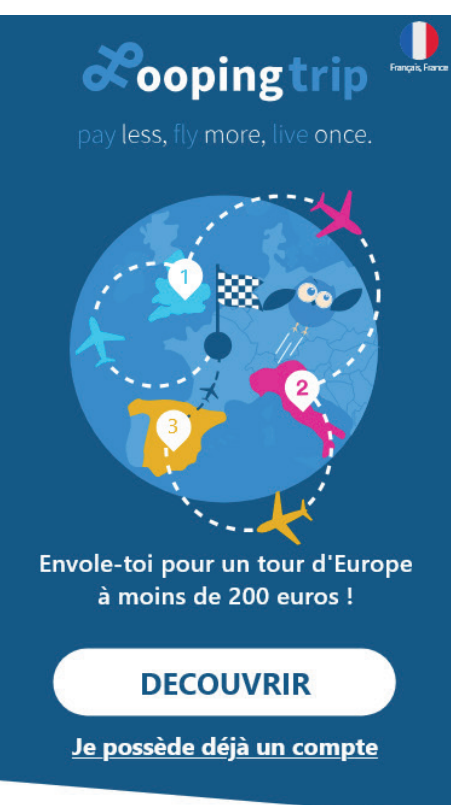

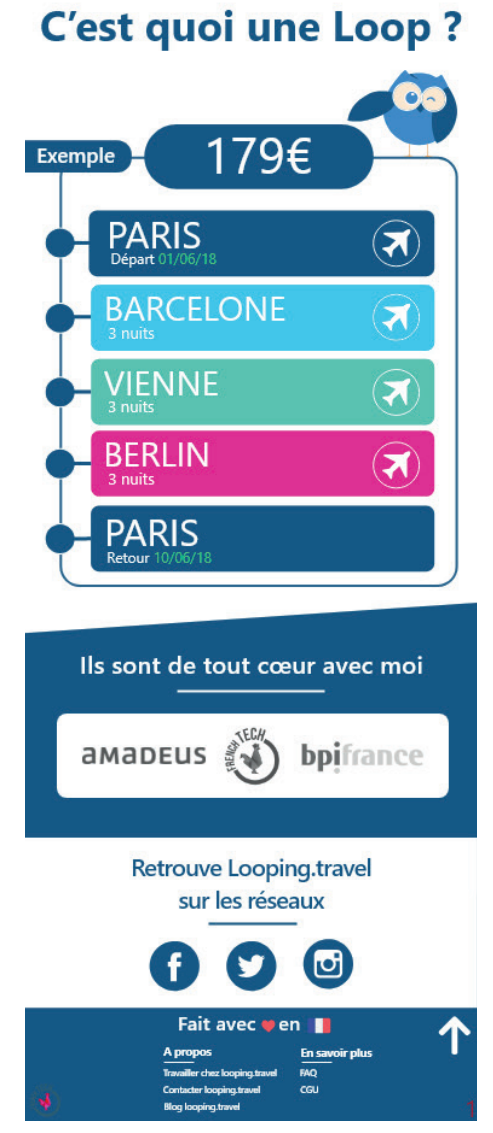

# **AMADEUS**

Loops effectuées par l'intelligence artificielle de Looping puisque Amadeus France (site de vente de billets d'avion dans le monde) a mis à disposition de Looping l'ensemble de leurs billets d'avion comme pouvant être utilisés pour les Loops de Looping. On retrouve dans un dernier temps le logo de la french tech qui symbolise le savoir-faire français et met en avant le fait que ce soit un projet mené par des français. Une dernière section redirige l'utilisateur vers les futurs réseaux sociaux dont Looping disposera.

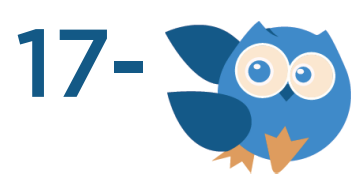

#### La création de sa Loop

Un élément phare que les associés souhaitaient mettre en place pour éviter qu'un utilisateur ne quitte Looping quand on lui demande d'avoir un compte utilisateur pour poursuivre la navigation, était de le laisser pouvoir créer sa Loop sans même qu'il n'ait à se connecter. J'ai alors créé au niveau de mes maquettes ce principe de création de Loop étape par étape tout en laissant parcourir de façon anonyme l'utilisateur sur la **web app**.

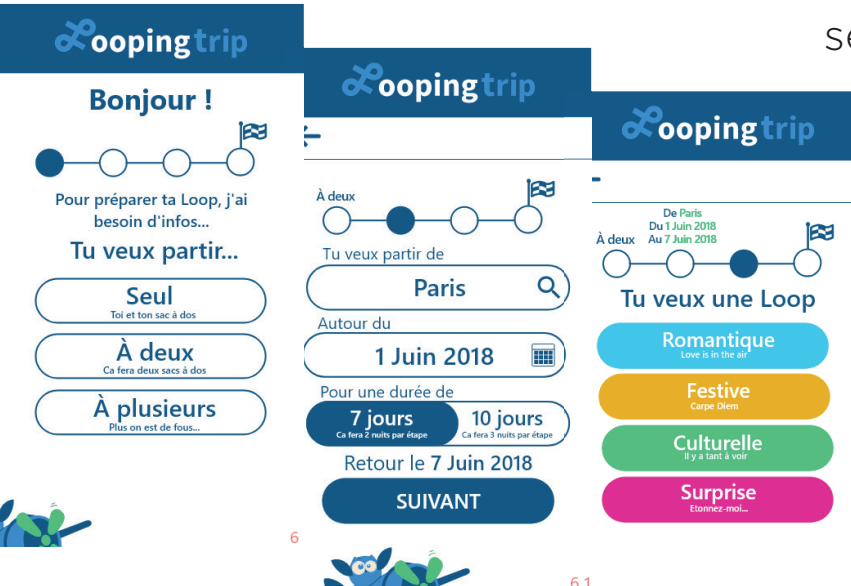

Tout parcours utilisateur a cependant une limite d'anonymat. C'est pourquoi après le choix de type de Loops recherchées, il lui est demandé de se connecter pour pouvoir poursuivre. En effet, l'étape qui suit correspond au renseignement du numéro de télé-

**COL** 

phone de la part de l'utilisateur pour qu'il puisse commencer à recevoir par SMS ses propositions de Loops par push de l'intelligence artificielle. Il est donc important que l'utilisateur soit connecté pour qu'il puisse demander à Looping de commencer à lui rechercher des Loops.

#### L'espace de connexion/ inscription

Le système de connexion m'a alors été demandé de la sorte : Demander à l'utilisateur de rentrer son adresse email ou de se connecter via ses comptes Facebook ou

Google qui possèdent déjà toutes les informations personnelles de l'utilisateur.

Par la suite, un utilisateur possédant déjà un compte Looping sous cette même adresse email sera détecté comme reconnu dans la base de données des comptes utilisateur Looping et sera donc

redirigé vers une page de connexion avec mot de passe. Dans le cas où l'adresse email est non existante de la base de données de Looping, l'utilisateur sera automatiquement redirigé vers une page d'inscription.

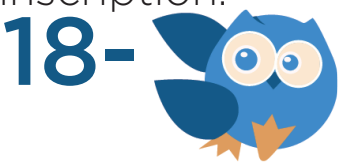

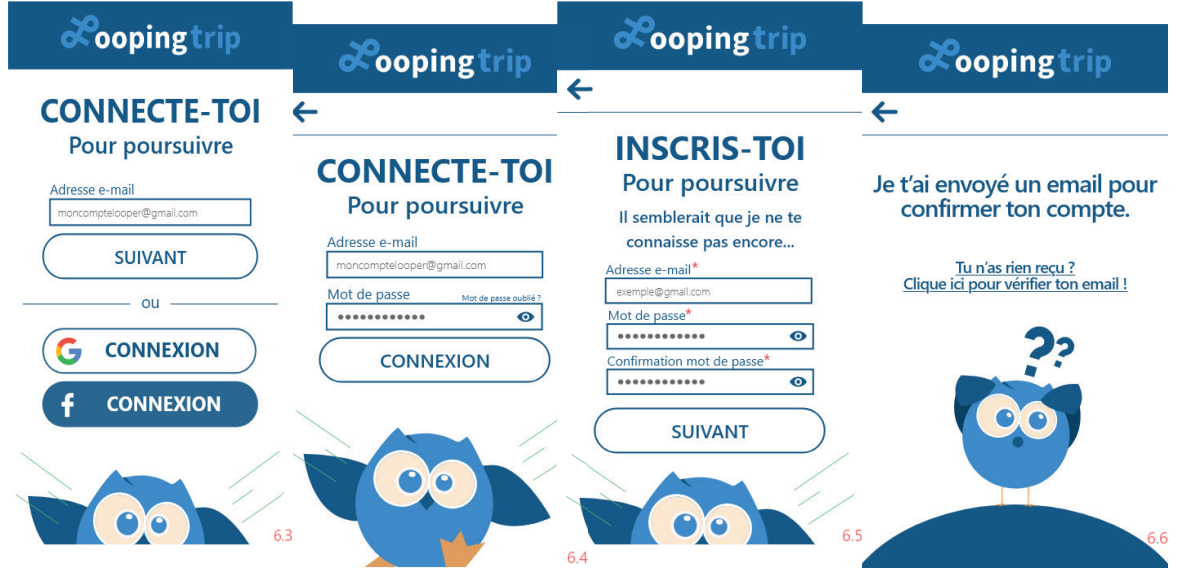

L'inscription d'un nouvel utilisateur est une étape cruciale qui ne doit pas paraitre banal. En effet, c'est à cet instant que l'utilisateur viendra renseigner son adresse email (qui devra se faire vérifier avant de pouvoir poursuivre l'inscription). Cette étape de validation d'adresse email est notamment importante du fait que c'est à cette même adresse email que l'utilisateur recevra ses billets d'avion dans le cas où il viendrait à payer pour une Loop. Pour ce faire, j'ai également été amené à designer des screens de mail que recevrait l'utilisateur afin de confirmer son adresse email.

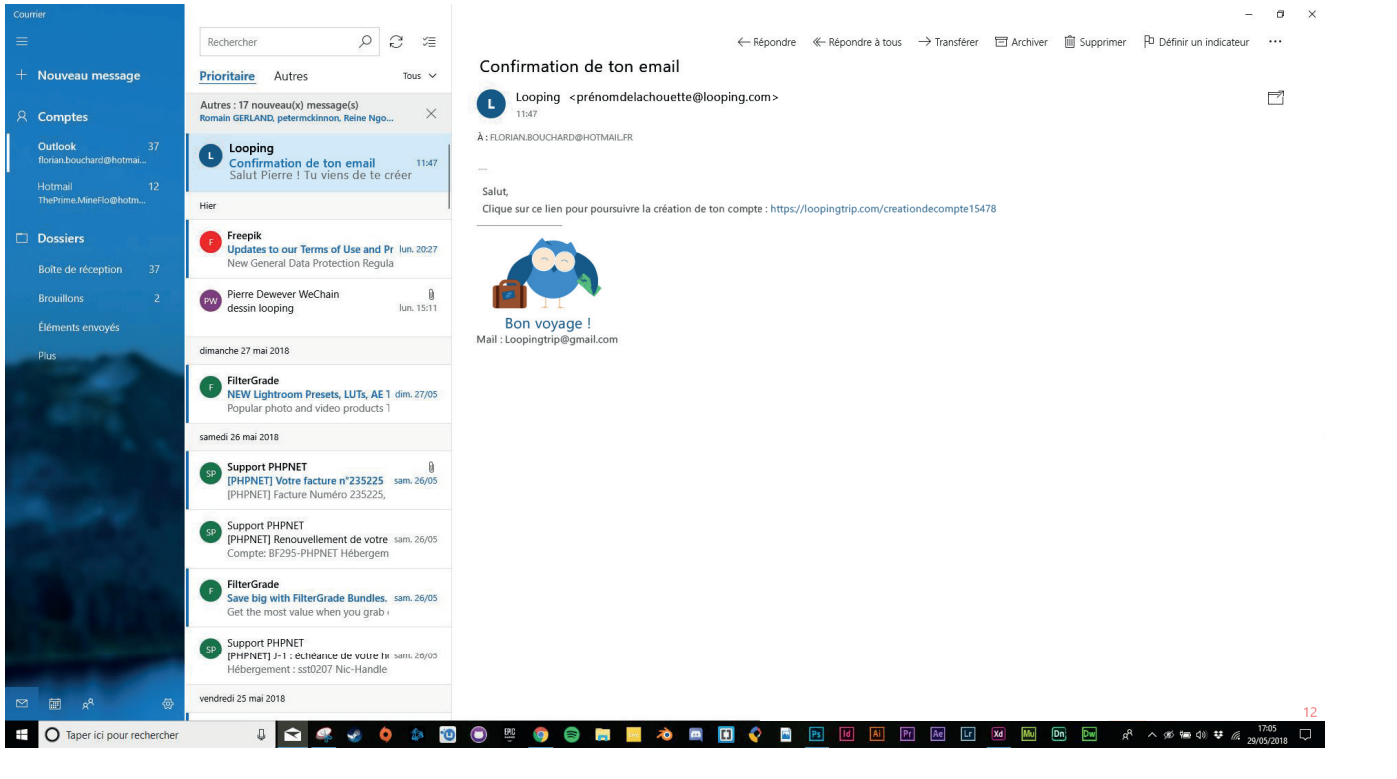

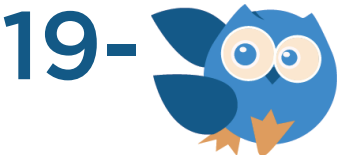

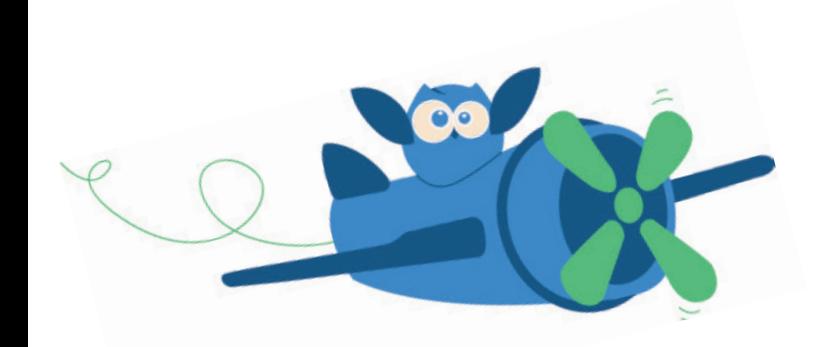

Une fois le lien reçu par email lui permettant de faire vérifier son adresse email, il est alors invité à finaliser son inscription. Pour ce faire, il devra ajouter un numéro de téléphone associé à son compte qui devra lui aussi se faire vérifier afin de pouvoir lui envoyer les Loops au numéro de téléphone qui lui appartient. Pour ce faire j'ai donc été amené à designer des screens SMS reçu par message de la part de Looping.

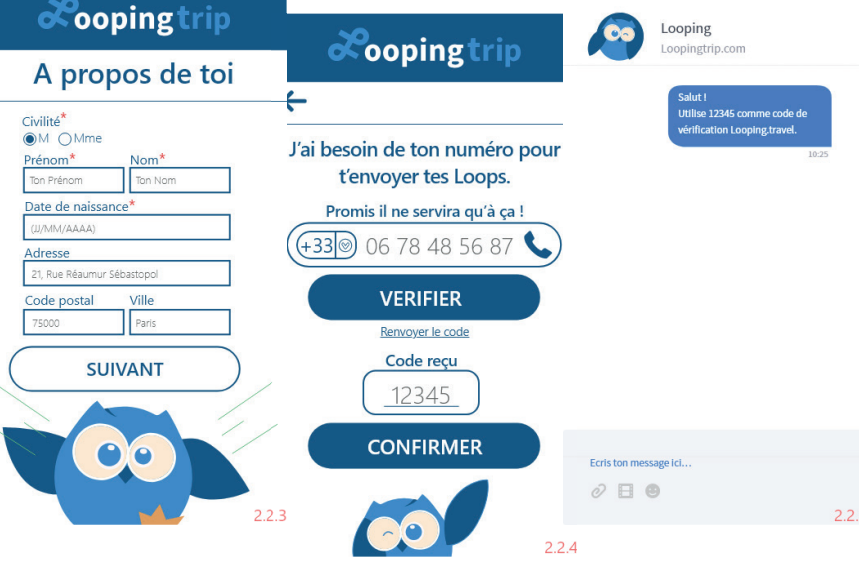

Ce n'est qu'après avoir confirmé son numéro de téléphone que l'utilisateur sera officiellement inscrit comme membre Looping. Toutes ces étapes d'inscription peuvent sembler longues et fastidieuses or c'est le moyen le plus rapide pour confirmer à la fois le numéro de téléphone et l'adresse email de l'utilisateur. A cet instant, il peut alors poursuivre sur sa création de Loop qu'il avait précédemment entamée lorsqu'il n'était pas enregistré en envoyant au numéro relié à son nouveau compte Looping ou à un autre, les Loops que Looping lui proposera.

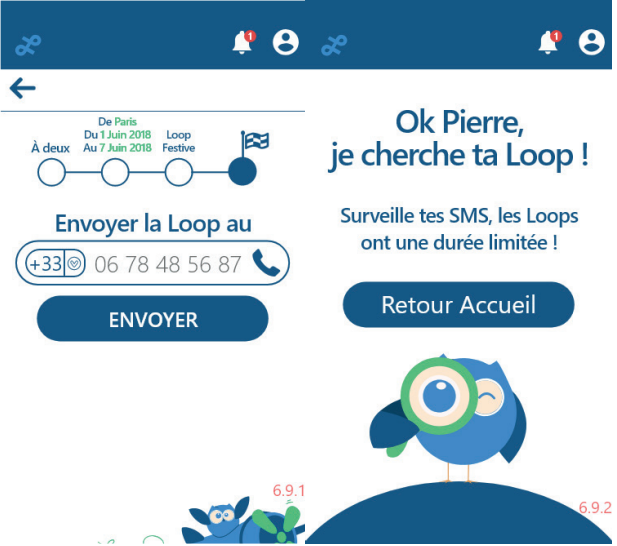

La première étape des maquettes devant mettre en visuel, pour les membres du projet, la conception d'une Loop par l'utilisateur et le moyen de le faire se connecter étant réalisé, j'ai alors été dirigé sur la conception de la deuxième partie de conception des maquettes à partir du moment où l'utilisateur

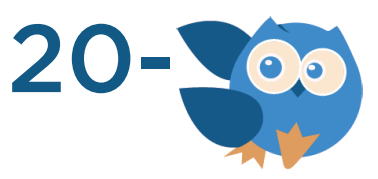

reçoit les propositions de Loops par SMS, en adéquation avec ce qu'il recherche, jusqu'au moment où il vient à payer la Loop qui lui a plu en recevant ses billets d'avion par email.

#### La réception des propositions de Loops

Selon le parcours utilisateur qui m'avait été demandé, l'utilisateur recevait un SMS l'informant que des Loops avaient été trouvées pour lui et qu'il avait 3H pour faire son choix dès réception du SMS. Chaque push de Loop se compose par trois propositions de Loops uniquement en accord avec Amadeus France. En effet, ils sont partis du principe qu'une seule proposition de Loop ne laissait pas le choix à l'utilisateur de pouvoir comparer avec d'autres types de Loops, et au-delà de 5 propositions, le choix devenait trop large au risque de se voir comparer à une boutique de Loops en ligne. Looping ne souhaite en aucun cas se voir comparer à des agences de voyages ou de vente de billets d'avion. En réalité, leur objectif est de vendre un réel produit qu'est une Loop et qui est unique d'une Loop à l'autre, offrant des voyages tous plus

uniques les uns que les autres tout en pouvant voyager différemment en Europe avec 3 destinations plutôt qu'une seule sur une même période.

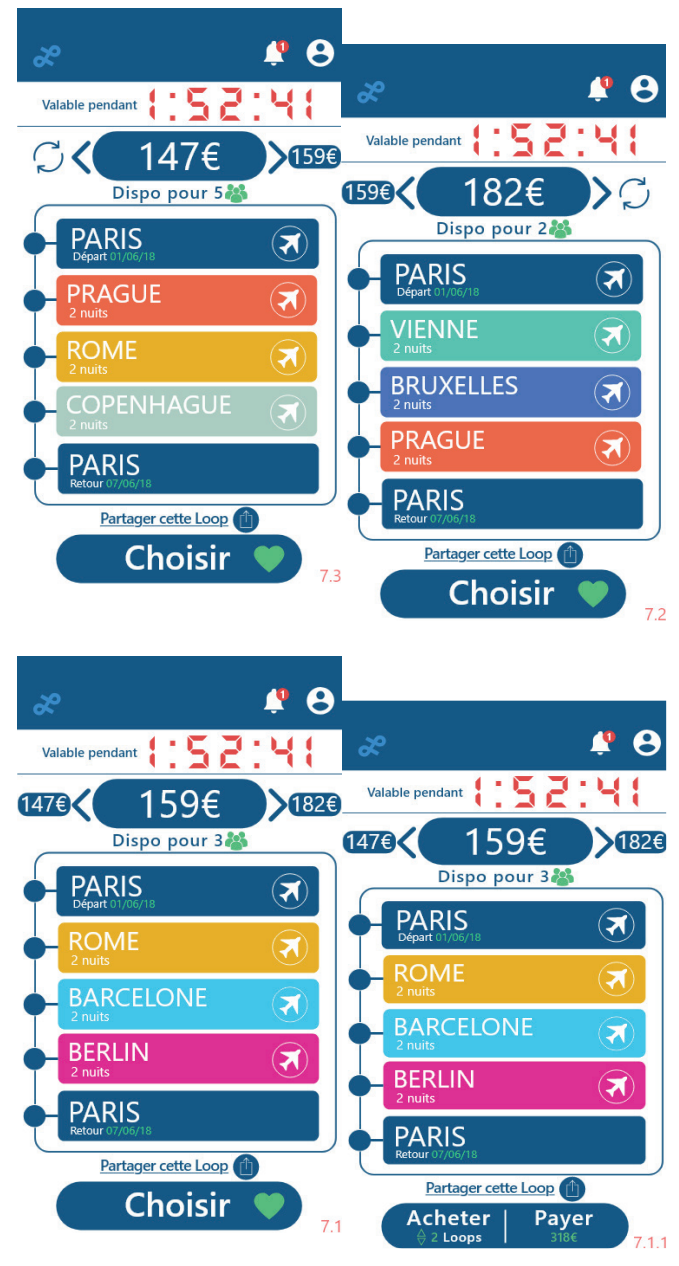

Au moment de choisir sa Loop, l'utilisateur a la possibilité de la payer pour le nombre de personne souhaité (tant qu'il n'excède pas le nombre de disponibilité de celle-ci).

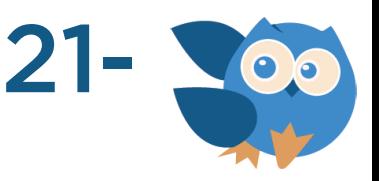

On retrouve donc sur chaque proposition de Loop le nombre de disponibilité et donc d'exemplaire de la Loop en question et le temps avant expiration des propositions de Loops permettant de faire stresser l'utilisateur pour le pousser d'avantage à l'achat. On retrouve également les différentes destinations proposées pour chaque cartouche de Loop avec chaque pays de destination associé à une couleur bien spécifique. Le parcours des propositions s'effectue en **slidant** d'une proposition à l'autre jusqu'à arriver à la dernière slide proposant à l'utilisateur de rejeter ces propositions pour soit relancer une recherche avec les mêmes paramètres de recherche renseignés en espérant y trouver de meilleures propositions de Loops soit relancer une nouvelle recherche de Loop mais en modifiant ses paramètres de recherche renseignés dans l'espoir une fois de plus de trouver de meilleures propositions. Une fonctionnalité importante qui m'avait été demandée était l'option de partage de la Loop aux amis de l'utilisateur dans le cas où il souhaiterait partir avec des amis sur une Loop bien précise. Dans ce cas précis, les amis en question, recevant le lien de partage, ont accès exclusivement à la Loop partagée et peuvent ou non la choisir à leur tour. En choisissant l'une des Loops qui l'intéresse, l'utilisateur est alors questionné sur le nombre d'exemplaire de la Loop qu'il souhaite acheter et est par la suite redirigé vers un récapitulatif de sa commande et de sa Loop sélectionnée. Si cela lui convient, il peut alors passer au paiement qui s'effectue via un site tiers (Lydia). C'est également l'étape où l'utilisateur renseigne les informations sur les passagers de la Loop sélectionnée qui seront inscrits sur les billets d'avion.

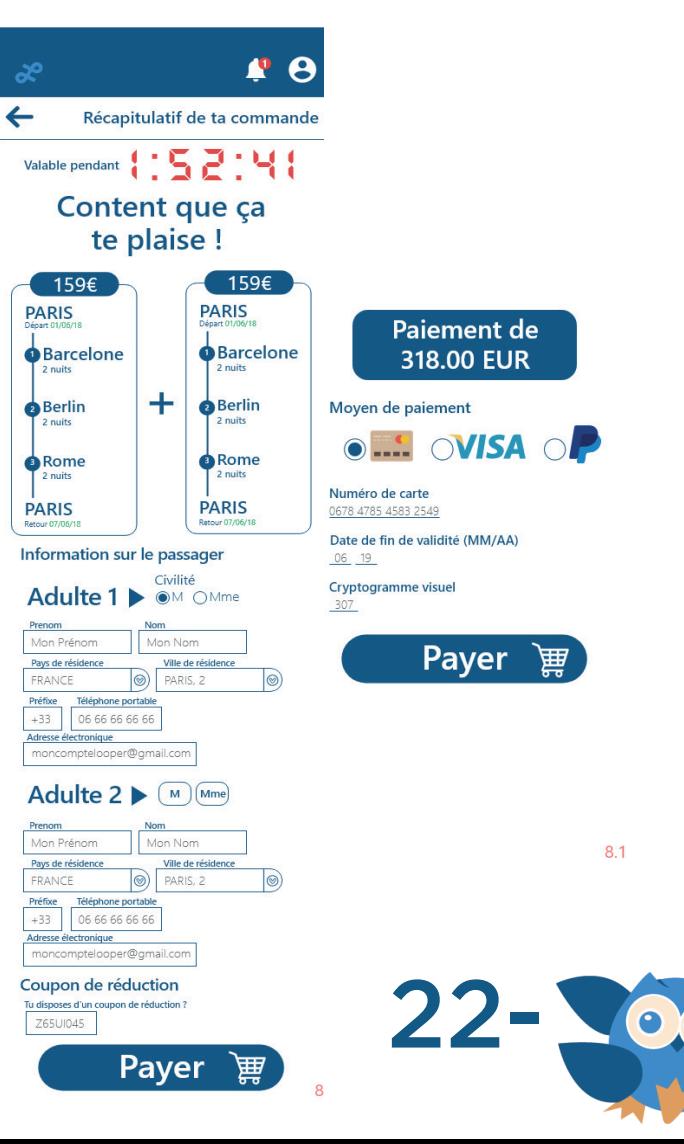

Dès lors, il a été question que je mette en place l'avertissement de confirmation de paiement de la Loop par SMS et de l'envoi des billets par email.

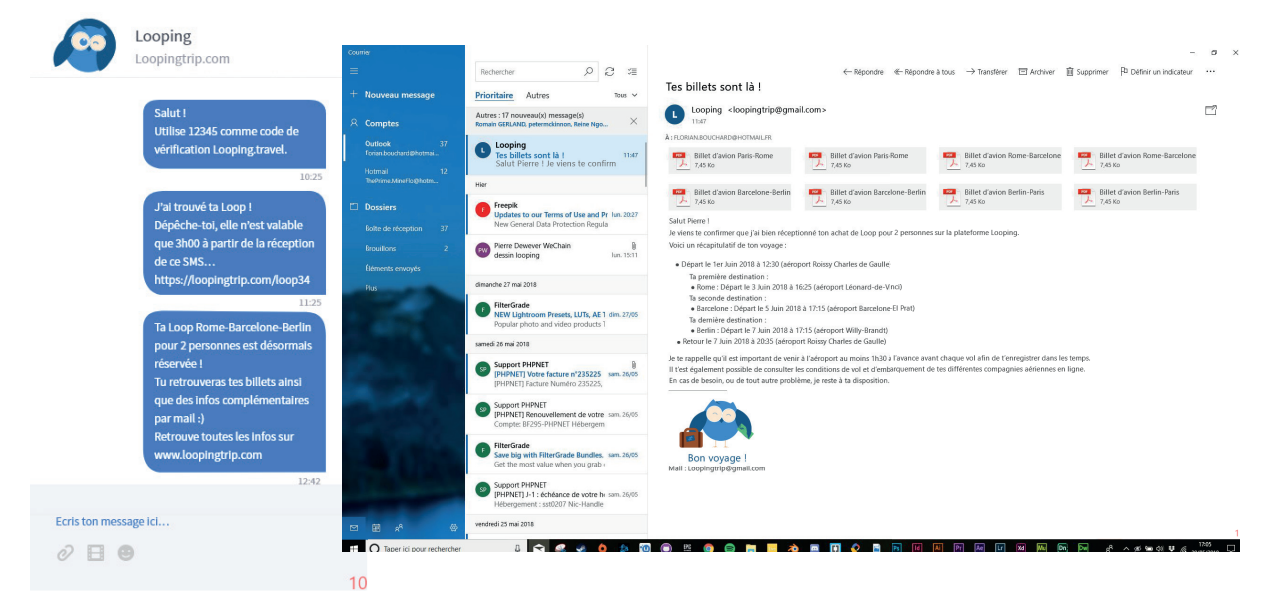

Les maquettes étant encore sujettes au changement du fait que les réunions permettent d'améliorer mon travail d'une semaine à l'autre, il est fort probable que certaines viendront à être revues.

#### L'espace utilisateur

L'espace utilisateur est actuellement en train d'être créé et imaginé, mais en voici un rapide aperçu.

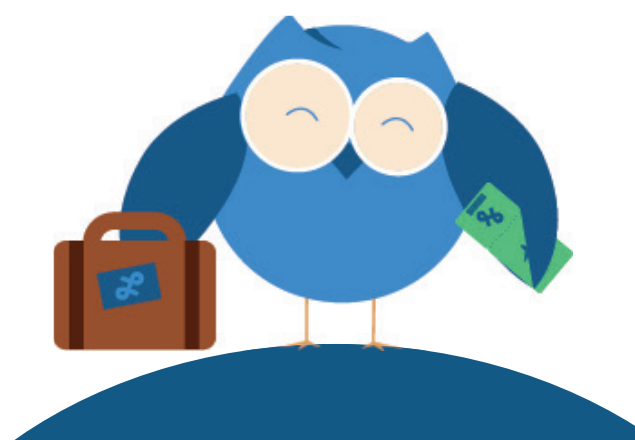

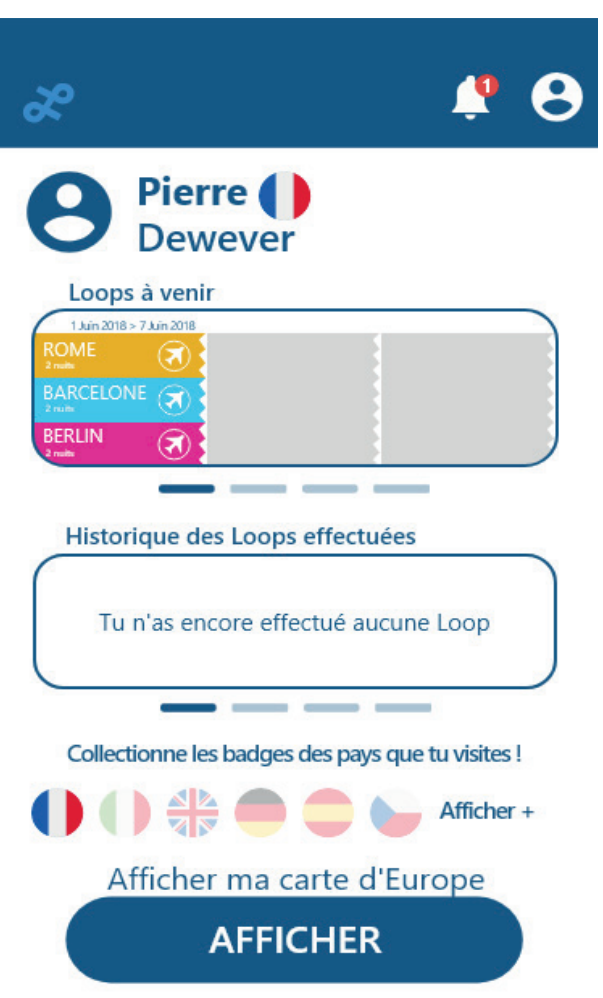

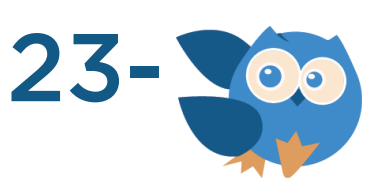

3

Celui-ci se verra proposé aux membres du projet qui pourront ainsi mettre en avant les points positifs comme négatifs afin que je puisse le retravailler jusqu'à lui faire atteindre l'interface la plus adaptée. On y retrouve donc le profil de l'utilisateur ainsi que ses Loops actuellement achetées qu'il va réaliser et son historique de Loops déjà réalisées. J'ai également commencé à imaginer un système de achievement permettant de fidéliser l'utilisateur qui lui ferait débloquer des badges des pays qu'il visite via les Loops qu'il effectue. Grace à ces badges collectionnés, il aurait ainsi un accès à sa propre carte de l'Europe. Au départ vierge, celle-ci commencera à se colorer en fonction des pays visités.

#### e) Un produit, une mascotte

Le mot d'ordre qui m'était demandé était de gamifier chaque screen que je produisais afin de rendre plus attrayant et plus ludique Looping. Afin de répondre à cette demande, j'ai alors dérivé la chouette, mascotte de Looping initialement créée par Bertrand, en de nombreuses icones pouvant être réutilisées sur différent screen mobile pour la rendre unique à chaque fois du fait qu'elle correspond à des situations bien particulières. C'est en utilisant le logiciel Adobe Illustrator de la suite Adobe que j'ai ainsi pu créer ces variantes

de chouette afin de rendre la mascotte divertissante. Conscient que la mascotte aura un rôle important à jouer pour les réseaux sociaux en apparaissant sur quasiment tous les postes, j'ai souhaité anticiper en créant quelques chouettes potentiellement uniques à l'utilisation des réseaux sociaux. On retrouvera ainsi chouette Noël et chouette Halloween. La mascotte tient un rôle important quant à l'image renvoyée par Looping, il est donc important selon moi de l'utiliser judicieusement.

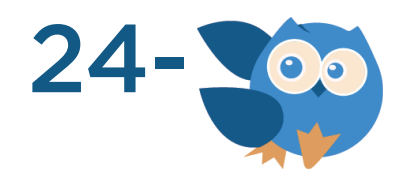

# **III- L'avenir de Looping**

Bien que ce projet de web app soit lancé en version béta au courant du mois de Septembre, l'équipe prévoit déjà d'agrandir l'horizon des Loops en proposant d'avantage de destinations en Europe. De plus, il n'est pas impossible qu'un jour ou l'autre, la web app ait sa propre application bien qu'il était important que ce projet débute par une web app avant de devenir une application étant donné qu'il est important de créer un début de communauté avant de pouvoir envisager une création d'application. Aujourd'hui, les Loops ont pour but de faire voyager l'utilisateur pour moins de 200 euros sur 3 destinations en

Europe sur une période de 6 à 9 jours. Mais à l'avenir, les membres de Looping se questionnent déjà sur l'intérêt ou non de créer des Loops en dehors de l'Union Européenne. Un dernier aspect et non des moindres, correspond à l'hébergement, la restauration ainsi que les activités à réaliser qui ne sont pas compris dans l'achat de la Loop de la part de l'utilisateur. Il serait donc judicieux à l'avenir de pouvoir proposer ces différents services pour les différentes villes présentes dans la Loop de l'utilisateur afin de lui faciliter son voyage tout en permettant de créer de nouveaux partenariats entre Looping et Air BNB, La Fourchette etc…

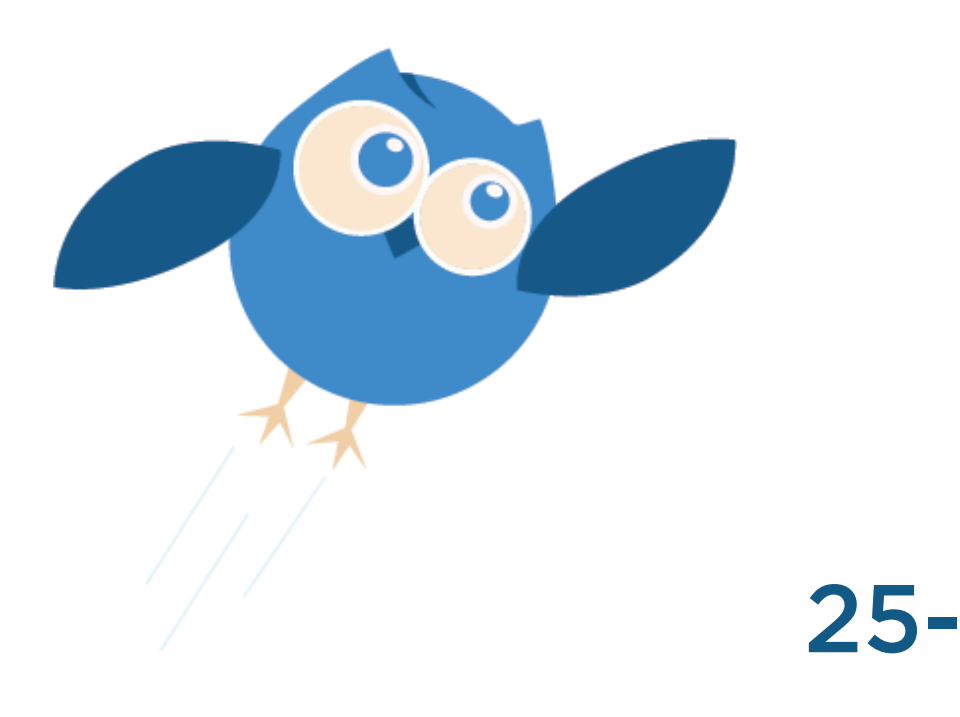

# **IV- Bilan professionnel**

Travailler chez Looping est une excellente expérience professionnelle que j'ai la chance d'effectuer puisque cela m'a permis de voir plus en profondeur la réalisation d'un projet from scratch comme celui-ci. C'est une sorte de projet tuteuré que nous aurions eu à effectuer en DUT MMI mais avec une pression et une envie de bien faire par des professionnels qui attendent beaucoup

de mon travail pour pouvoir toujours mieux se projeter grâce à mes productions avant de démarrer la production du projet en faisant passer mes maquettes d'états statiques en local à l'état fonctionnel online. Looping sera disponible pour ses utilisateurs courant Septembre, et je serais fier de pouvoir dire qu'une part de ce projet provient de mes réalisations.

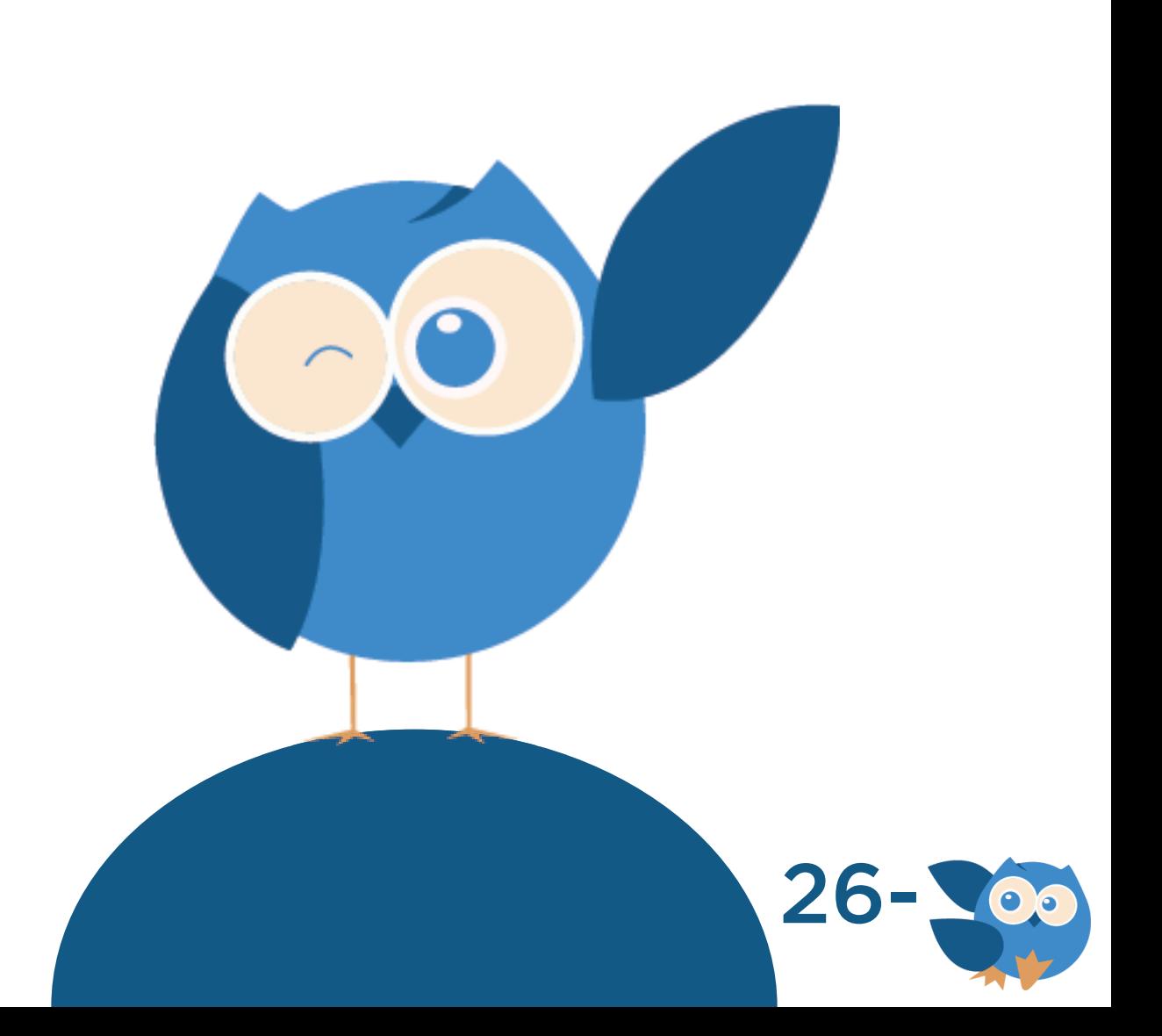

### **V- Bilan personnel**

Pouvoir rejoindre un projet concret d'une telle envergure avec des partenaires et des personnes qui le soutiennent est une véritable expérience humaine que je peux aujourd'hui vivre par le biais de ce stage. Les remarques que je reçois de la part de mon tuteur ou de toute autre personne du projet ne sont que bénéfiques quant à l'amélioration de mes productions. Les conseils d'amélioration que j'ai reçus me seront fortement utile pour mes années en design pour les 3 années qui m'attendent à la Web School Factory majeure design. En effet, je suis arrivé en stage avec des manques d'organisation dans ma façon de travailler tel que le renommage de mes maquettes que je ne faisais pas. Or en effet, je ne pensais pas à ce moment-là que lorsque les membres du projet allaient parler de telle ou telle maquette, ne pas avoir un système de numérotation des maquettes allait leur compliquer considérablement la tâche. J'ai donc très rapidement pris cette habitude quant au renommage de mes maquettes avec un numéro bien spécifique en fonction de son ordre dans le parcours utilisateur de Looping. Une autre remarque qui m'avait été faites était au sujet de la datation de mes rendus pour lesquels je ne mettais aucune date de réalisation. En effet, les membres de Looping recevaient petit à petit mes dossiers de maquettes qui se mettaient peu à peu à jour en fonction des retours que l'on me faisait, mais aucune date n'était inscrite. En effet, conserver mes dossiers de productions jour après jour sans aucune date, devient rapidement un casse-tête. C'est donc une très bonne habitude que j'ai rapidement prise en ajoutant la date sur chaque production que je rendais. Tant instructif, ce stage m'est également apparu comme une façon de mettre à profit ma créativité grâce à la création des mascottes sans contrainte comme ce fut le cas pour les maquettes. Ce stage m'a d'autant plus renforcé dans mes acquis de futur designer tout en me réconfortant à l'idée que je souhaite poursuivre dans cette voie qu'est le web design.

27-

# **GLOSSAIRE**

# A

Achievement : Un achievement correspond à un succès matériel ou immatériel obtenu après avoir réussi une épreuve ou une tâche.

### C Call(s) : On appelle call un échange téléphonique réalisé entre deux personnes.

**Charter:** Charter un travail consiste à le réaliser en tenant compte de la charte graphique déjà existante d'un produit. Il faut donc s'imprégner de cette même charte graphique afin de créer un travail avec les mêmes couleurs ou les mêmes formes que le produit que l'on prend pour exemple. En somme, c'est accorder son travail avec la charte graphique existante.

# D

Design thinking : Le design thinking est une sorte de maïeutique de l'innovation inspirée des méthodes du design. Il cherche à incrémenter l'innovation dans l'entreprise en réunissant les conditions

nécessaires à l'expression de la créativité, du stade de l'idée à celle de la mise en production.

### F

From scratch : Un projet dit "from scratch" correspond à un projet qui part de rien et qui se construit ou se reconstruit petit à petit.

# G

Gamifier : Gamifier un travail consiste à le rendre plus simple et plus ludique d'utilisation.

## M

Mobile first : Un projet mobile first est un projet pensé en priorité en version mobile avant de vouloir le faire évoluer en version desktop.

### P

Parcours utilisateur : Le parcours utilisateur correspond aux differents chemins qu'un utilisateur peut emprunter lorsqu'il se rend sur une interface mobile comme desktop.

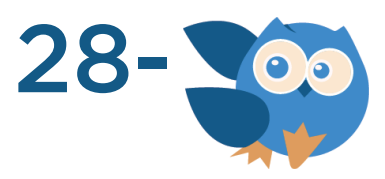

Push : La méthode push consiste à apporter à l'utilisateur ou à «pousser» vers lui, de manière directe et automatique, l'information qu'il a «programmée» en fonction de critères qu'il a choisis : par exemple une question soumise à un service de signalement rapide de l'information (alerte).

# S

Screen interactif : Le système de screens interactifs permet de relier les différentes maquettes entre elles afin de pouvoir les dynamiser tout en testant un premier prototype du projet avant même qu'il n'ait commencé à être codé.

Slack : Slack est une application mobile dédiée aux professionnels permettant d'échanger sur des sallons de discussions. Celle-ci est généralement utilisée au sein d'une même entreprise afin de faciliter la communication interne entre employés.

Slider : On utilise le terme slider pour signifier un mouvement de droite vers la gauche ou de gauche vers la droite, exercé avec son doigt sur son téléphone portable ou sa tablette.

T Trello: Trello est une application et un site web disponible pour tous permettant d'organiser son travail sous forme de tâches tout en permettant à des collaborateurs de suivre l'évolution de son travail.

# U

UI design : L'UI design correspond à la partie interface esthétique et ergonomique en prenant pour exemple la création de maquettes.

UX design : L'UX design correspond à la façon dont le design des maquettes prendra forme en s'intéressant à comment l'utilisateur va utiliser le produit et de quelles éléments il aura besoin pour répondre à ses attentes.

W Web app : Une web app est un produit disponible directement en ligne sans application rattachée à devoir télécharger.

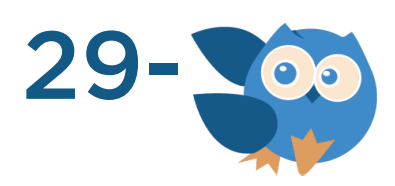

# **WEBOGRAPHIE**

### Outil de communication :

- https://trello.com/

### Veille :

- http://www.le-design-thinking.fr/

- http://www.culturecrossmedia.com/pourquoi-la-gamifi cation-seduit-elle-tant/

- http://scenari.crdp-limousin.fr/veille\_documentaire/co/ methode\_push.html

### Auto apprentissage UX Design :

- https://www.invisionapp.com/blog/category/ui-kit/
- https://www.invisionapp.com/blog/404-pages/
- https://www.flaticon.com/
- https://designsystemsrepo.com/tools/

### Liens utiles :

- https://www.demotivateur.fr/voyage/roadtrip-un-itineraire-de-26-000-kilometres-- pour-decouvrir-l-europecomme-jamais-13455

-http://www.vetigraph.com/

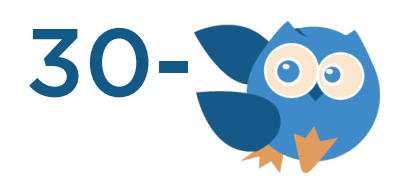

### **ANNEXES**

Offre de stage Looping 32-Lettre de motivation 33-Curriculum Vitae 34- Test d'embauche 35- 1<sup>ere</sup> page de la convention de stage 36-Organisation de mes dossiers dans mon travail 37-Interfaces de quelques outils de partage 38-Interfaces de quelques outils de communication 39-Brainstorming 41- Mascottes 42-Espace de travail maquettes desktop 44-Espace de travail maquettes mobile 45-

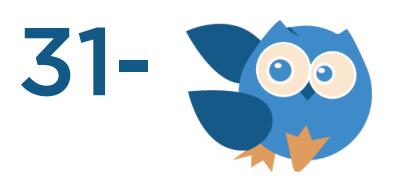

### Offre de stage Looping

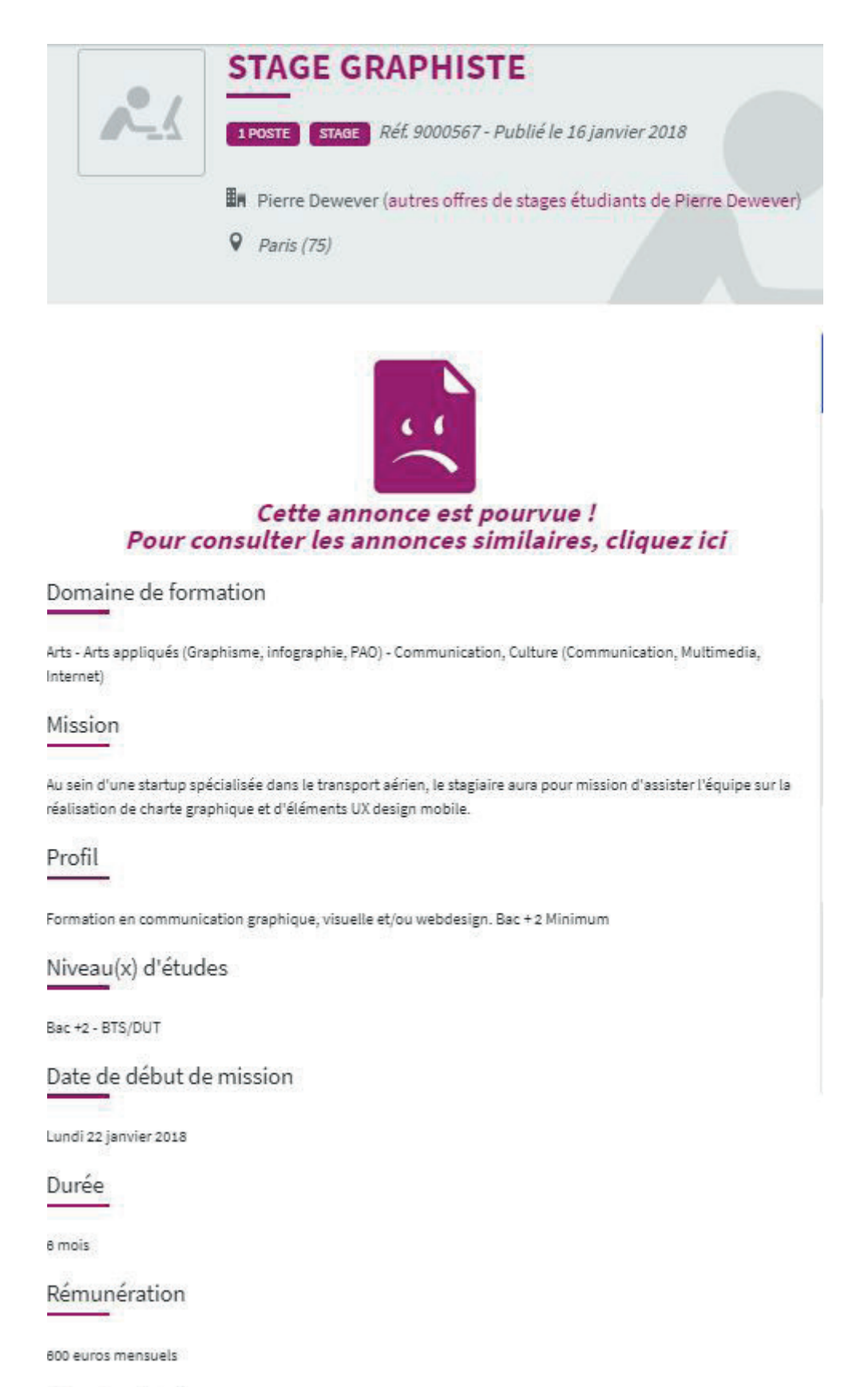

Infos localisation

Metro Réaumur Sebastopol

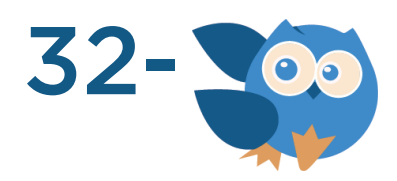

### Lettre de motivation

#### Recherche de stage

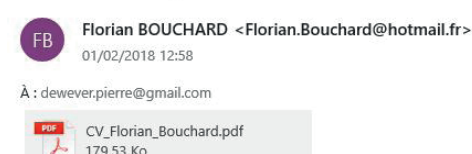

#### Monsieur.

Actuellement étudiant en deuxième année de DUT MMI (Métiers du Multimédia et de l'Internet) à l'IUT de Marne-la-Vallée, j'ai découvert votre annonce depuis le site de l'Etudiant étant à la recherche d'un stage de fin d'étude d'une durée de 10 semaines minimum à compter du 9 Avril au 15 Juin, qui me permettrait de valider mon année en IUT.

Notre DUT actuel nous permet de réaliser 2 projets start up sur chacune de nos 2 années lors de notre cursus universitaire. L'ai ainsi eu l'occasion et ce encore pour cet actuel projet dénommé Paris Ou'Vert, de remplir les rôles de graphiste et communiquant afin de mener à bien nos projets de groupe (Projets réalisés en méthode agile)

l'ai également eu l'occasion l'an passé de rejoindre une agence de communication et de graphisme nommée Thema Design sur une durée d'un mois me permettant de mettre à contribution mes compétences vis-à-vis d'entreprises que l'agence accompagne.

Votre annonce de stage m'est particulièrement intéressante puisque nous avons eu à utiliser le même environnement technique que pendant notre cursus à savoir l'utilisation des outils proposés par la suite Adobe que sont Photoshop, InDesign, Lightroom ainsi que Illustrator depuis lesquels il m'est possible de mettre à profit ma créativité par le biais de projets étudiants ou personnels. Etant également intéressé par le développement front-end créatif, je porte beaucoup d'intérêt au design web et possède ainsi des compétences en HTML5, CSS3 (ainsi que Javascript et PHP pour lesquels je possède quelques bases)

Polyvalent du fait de ma formation actuelle, rigoureux et enthousiaste je tacherai d'apporter le meilleur de moi-même quant aux tâches qui me seront confiées.

Restant à votre disposition pour vous exposer plus en détail mes motivations ainsi que mes expériences, je vous prie d'agréer, Monsieur, l'expression de mon plus profond respect.

Florian (Portfolio: https://www.florianbouchard.fr)

> (Tous les échanges qui ont suivi se sont fait par message SMS ainsi que par téléphone)

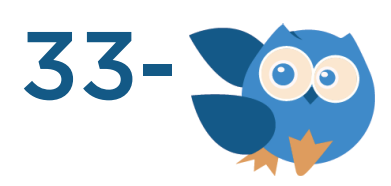

 $F<sub>1</sub>$ 

### Curriculum Vitae

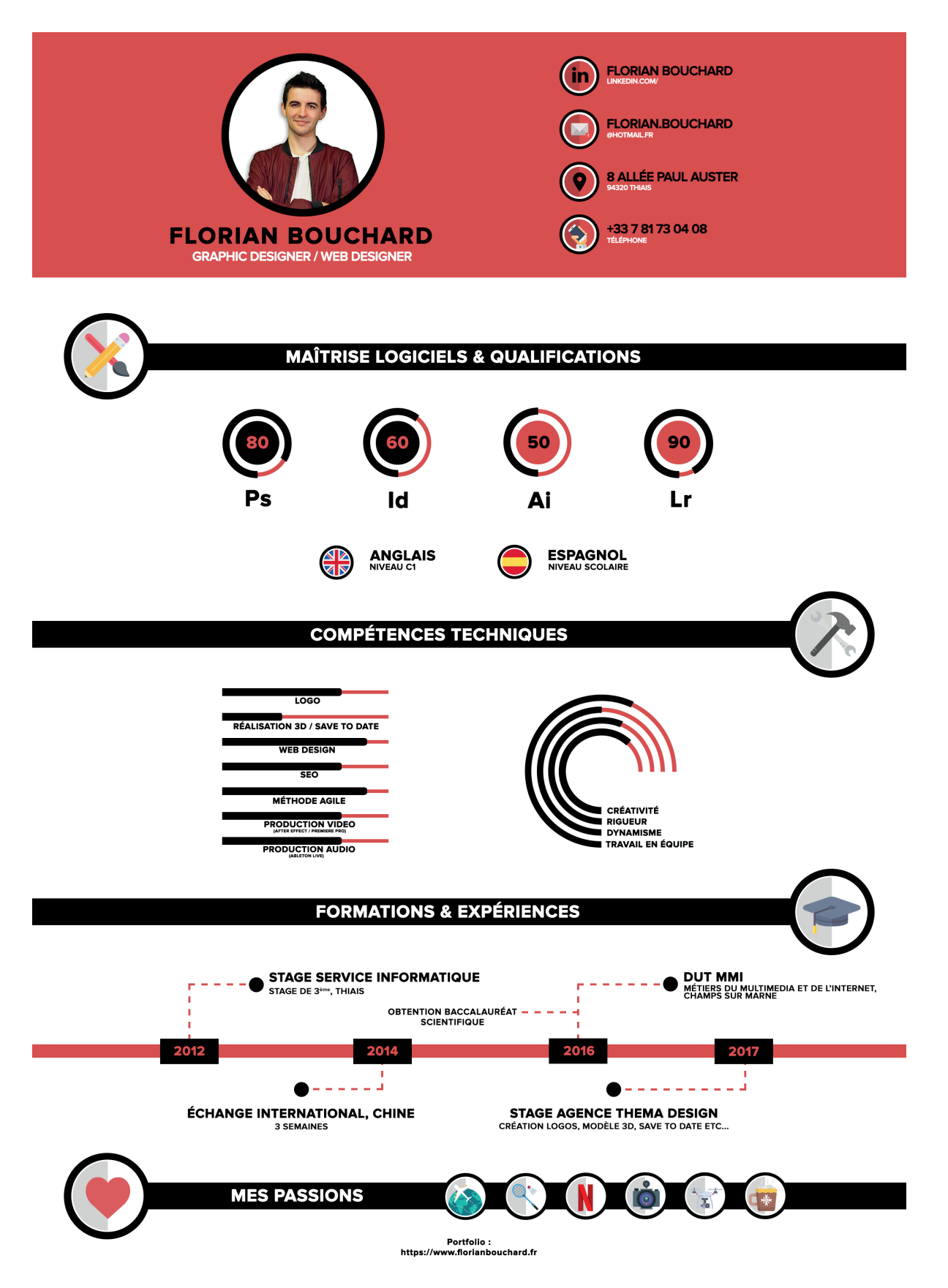

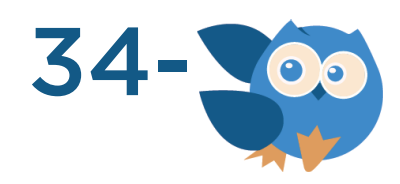

### Test d'embauche

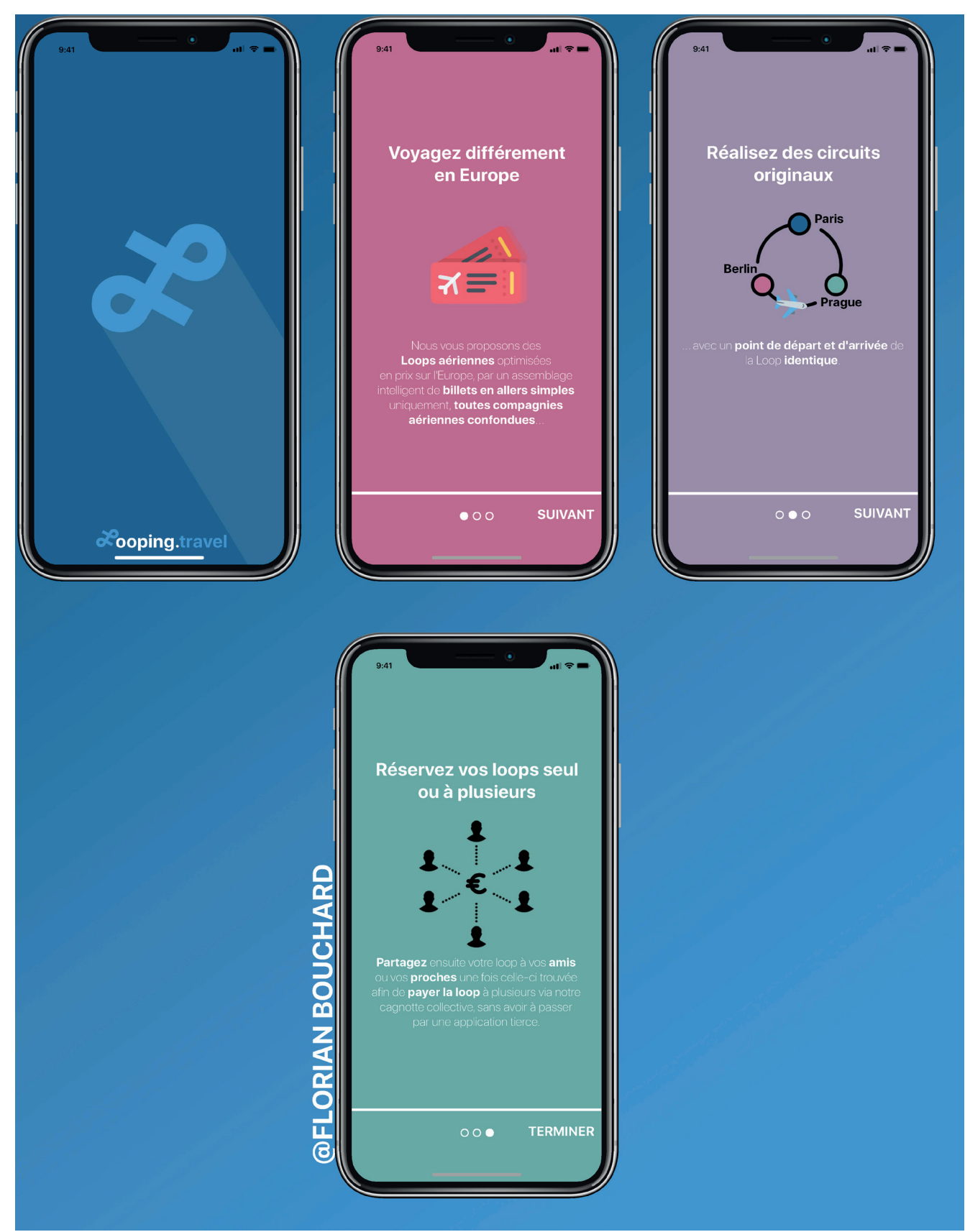

(Etant libre de création sur ce travail, j'ai imaginé les 3 premiers screens de teaser de la web app de Looping)

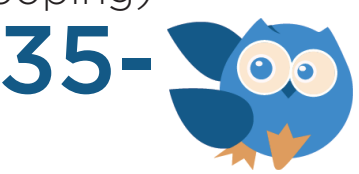

### 1ère page de la convention de stage

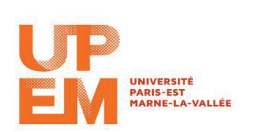

Année universitaire 2017/2018

#### Convention de stage nº 22161 entre

.<br>Nota : pour faciliter la lecture du document, les mots "stagiaire", "enseignant référent", "tuteur de stage", "représentant légal", et "étudiant" sont utilisés au masculin.

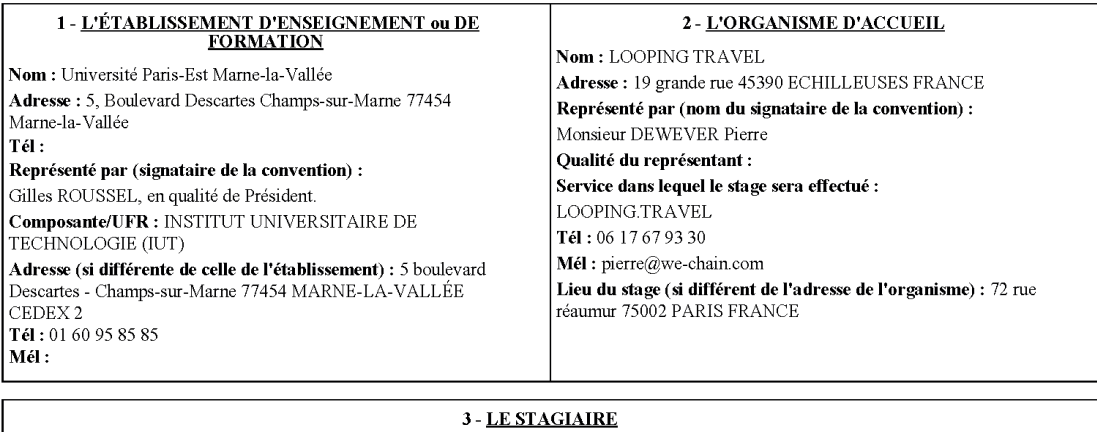

Nom : BOUCHARD Prénom : Florian Né(e) le : 03/02/1998 Numéro d'étudiant : 184500  ${\bf Sex}$  :  ${\bf M}$ Adresse : 8 ALLEE PAUL AUSTER 94320 THIAIS FRANCE Tél: 01.48.92.83.07 Portable: 07.81.73.04.08 Mél: fbouchar@etud.u-pem.fr INTITULÉ DE LA FORMATION OU CURSUS SUIVI DANS L'ÉTABLISSEMENT D'ENSEIGNEMENT SUPÉRIEUR ET VOLUME HORAIRE (ANNUEL OU SEMESTRIEL) : DUT METIERS DU MULTIMEDIA ET DE L'INTERNET CHAMPS 2  ${\bf \textbf{Nonbre d'heures de formation}:}\quad \ \ \mathbf{1800}\quad \ \ \mathbf{1800}$ 

SUJET DE STAGE : Création du design graphique de la future application Looping.travel Dates: du $09/04/2018$  au  $15/06/2018$ Correspondant à 350 heures de présence effective dans l'organisme d'accueil et représentant une durée totale de 2 mois 6 jour(s) et 0 heure(s)  $$ 

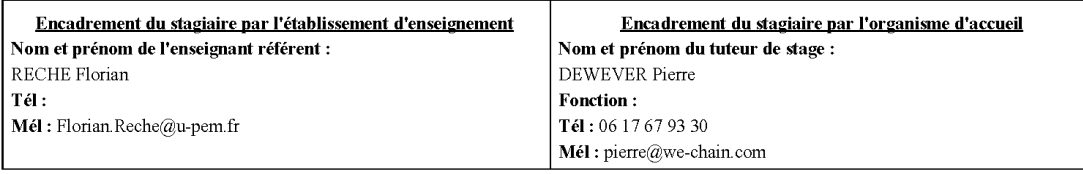

Caisse Primaire d'Assurance Maladie à contacter en cas d'accident (lieu de domicile de l'étudiant sauf exception) : **CPAM 77** 

Date d'impression : 12-03-2018 17:17:11

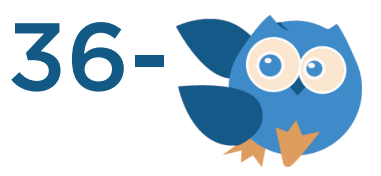

### Organisation de mes dossiers dans mon travail

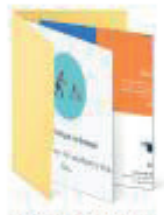

Benchmark

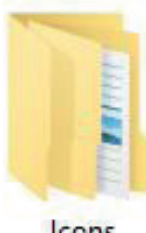

Icons

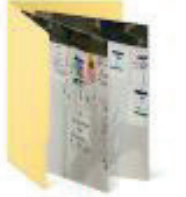

Brainstorming

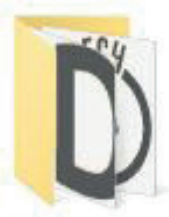

Logo

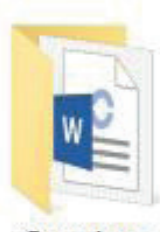

Questions

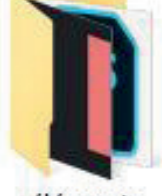

éléments

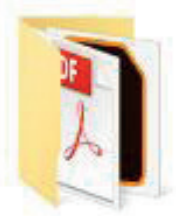

Maquettes

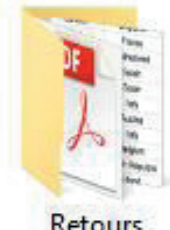

Retours

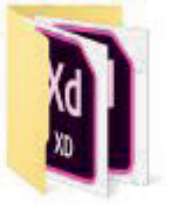

Exemples

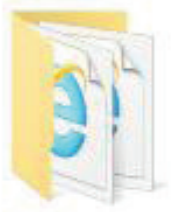

Mascotte

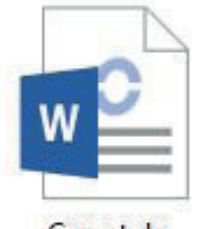

Carnet de journées

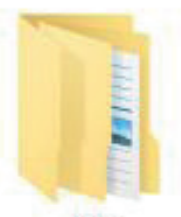

gifs

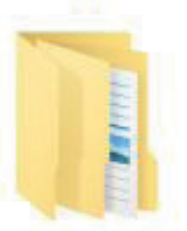

Parcours utilisateur

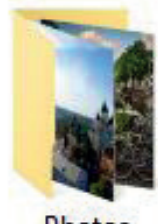

Photos

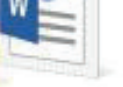

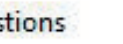

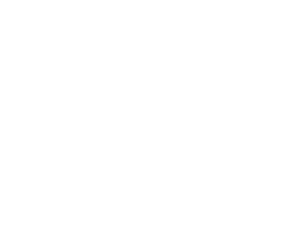

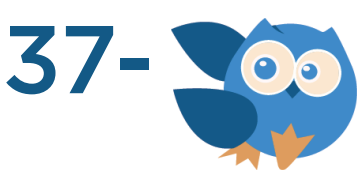

### Interfaces de quelques outils de partage

### Trello

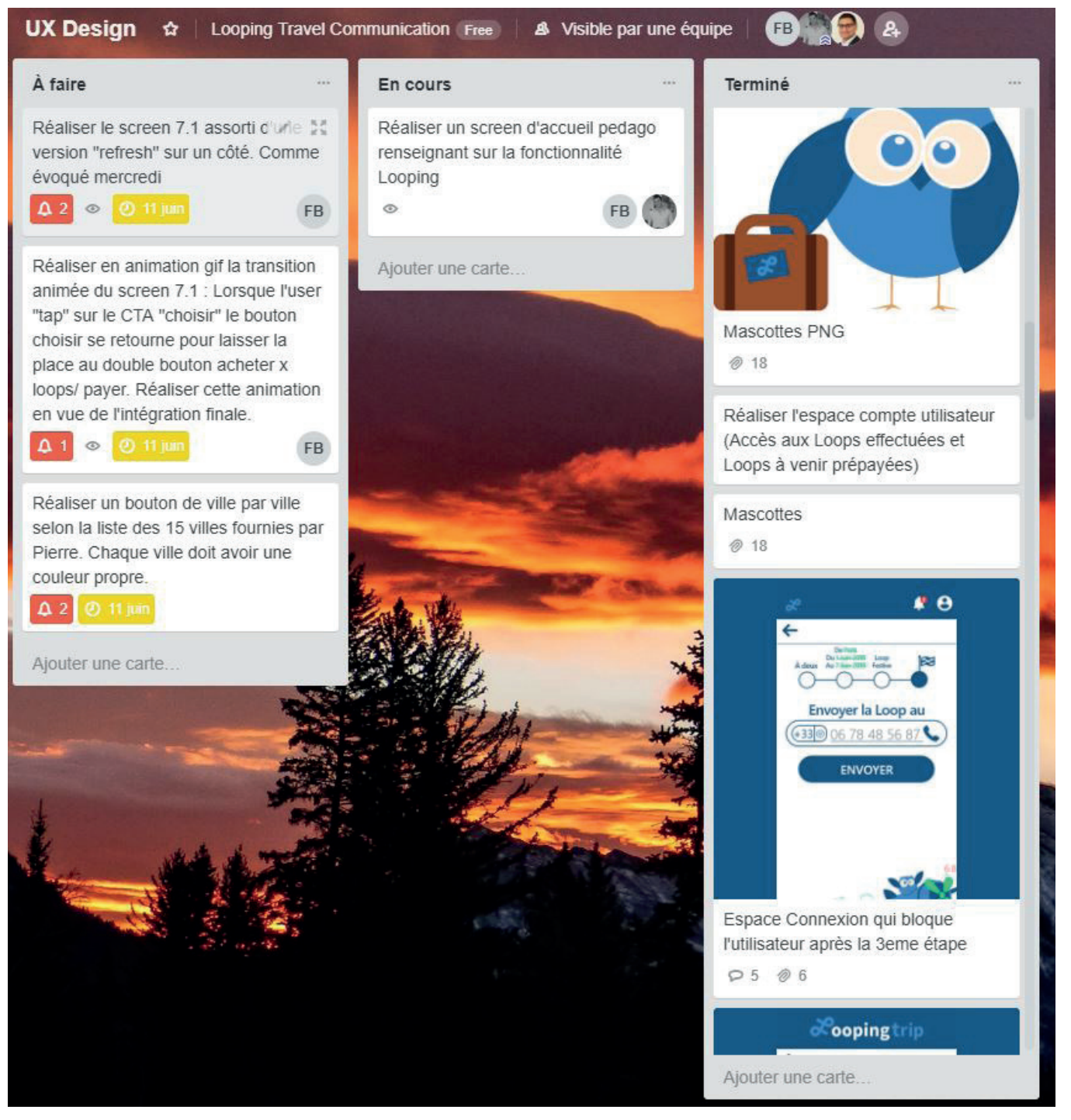

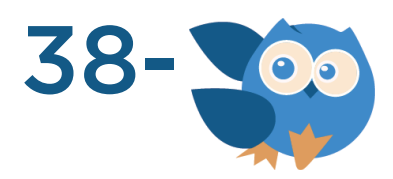

### Interfaces de quelques outils de communication

### Gmail

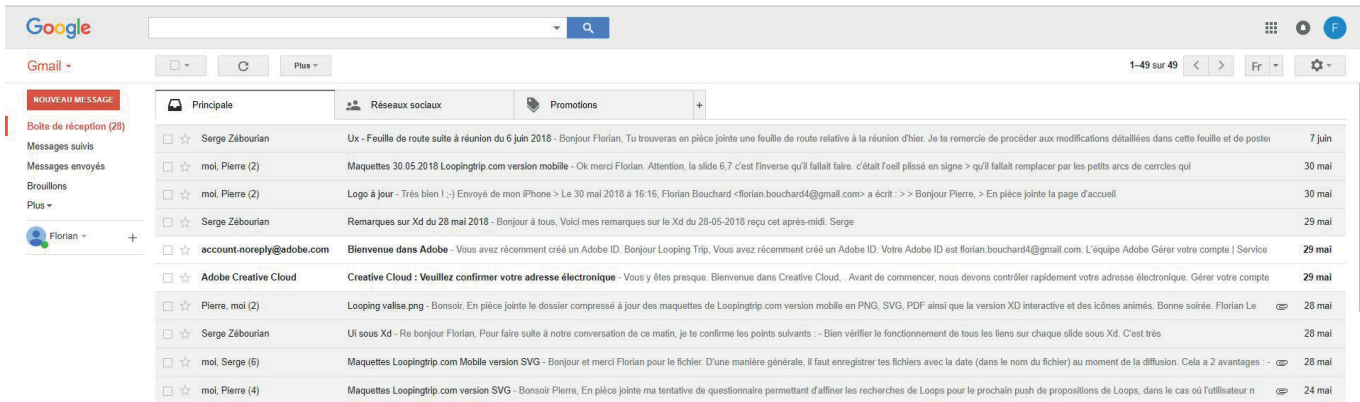

### Messages par SMS

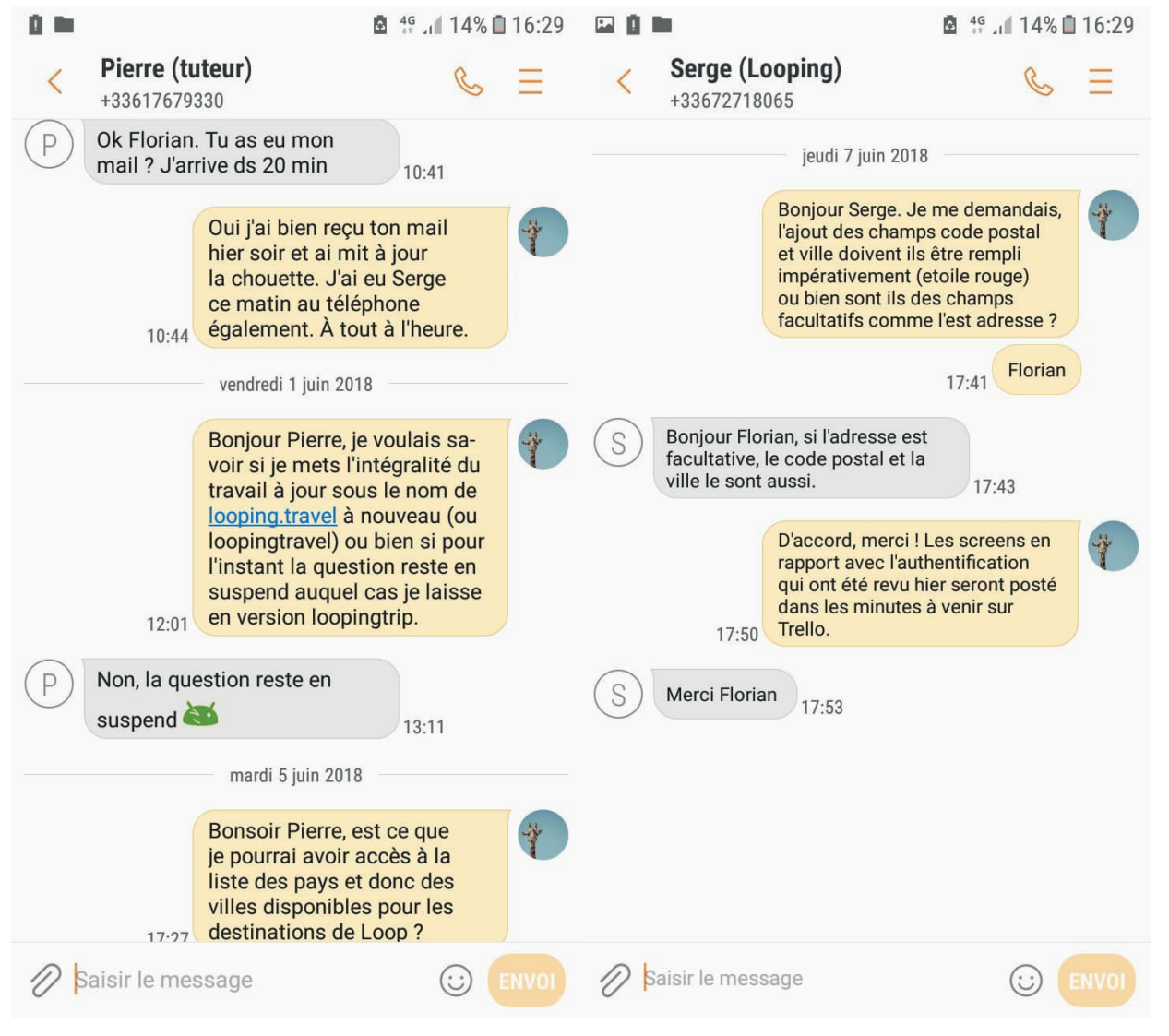

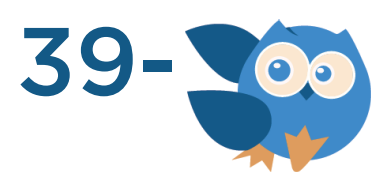

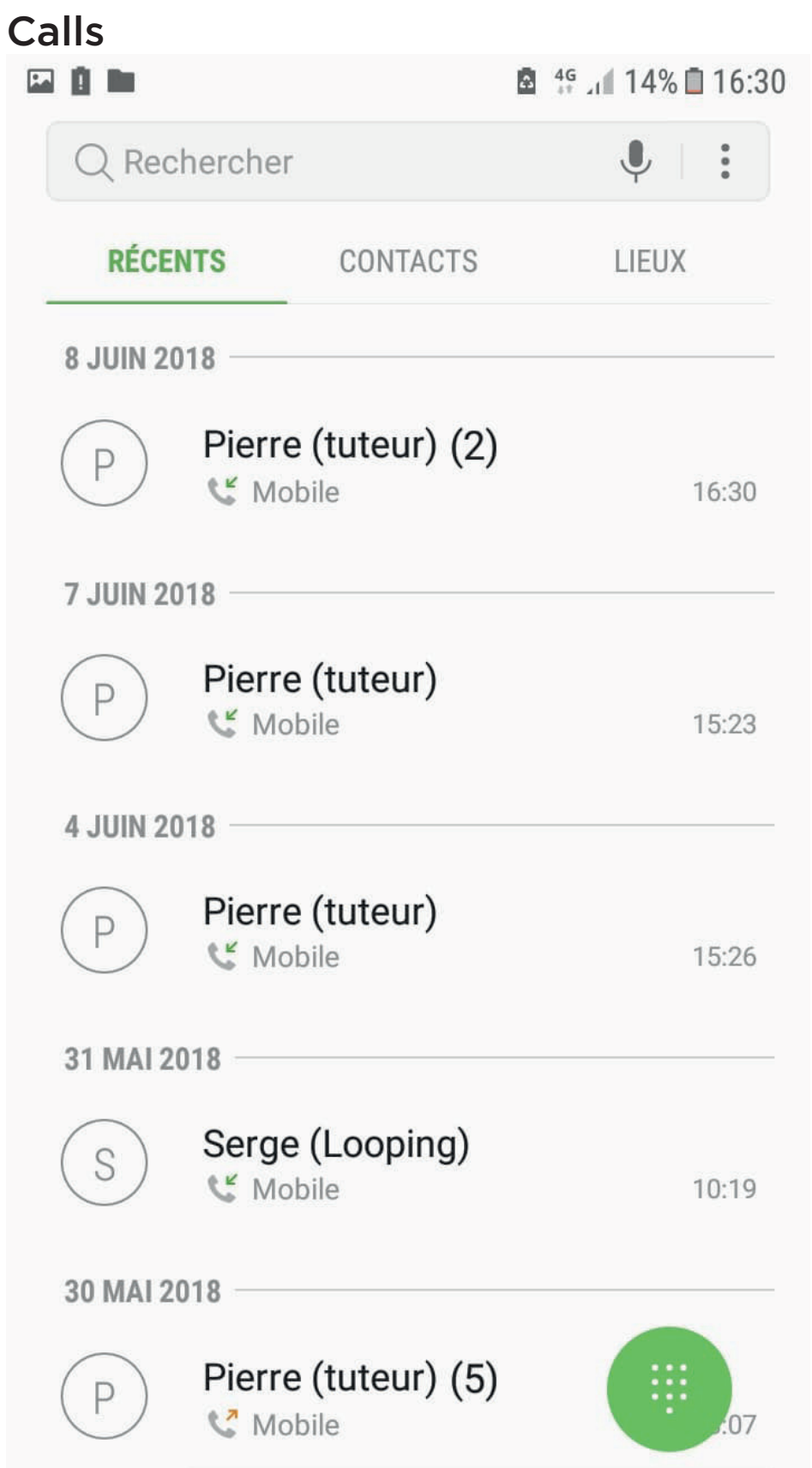

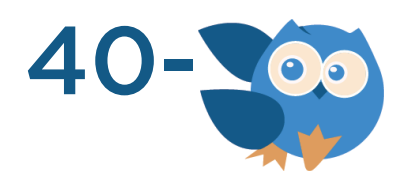

### Brainstorming

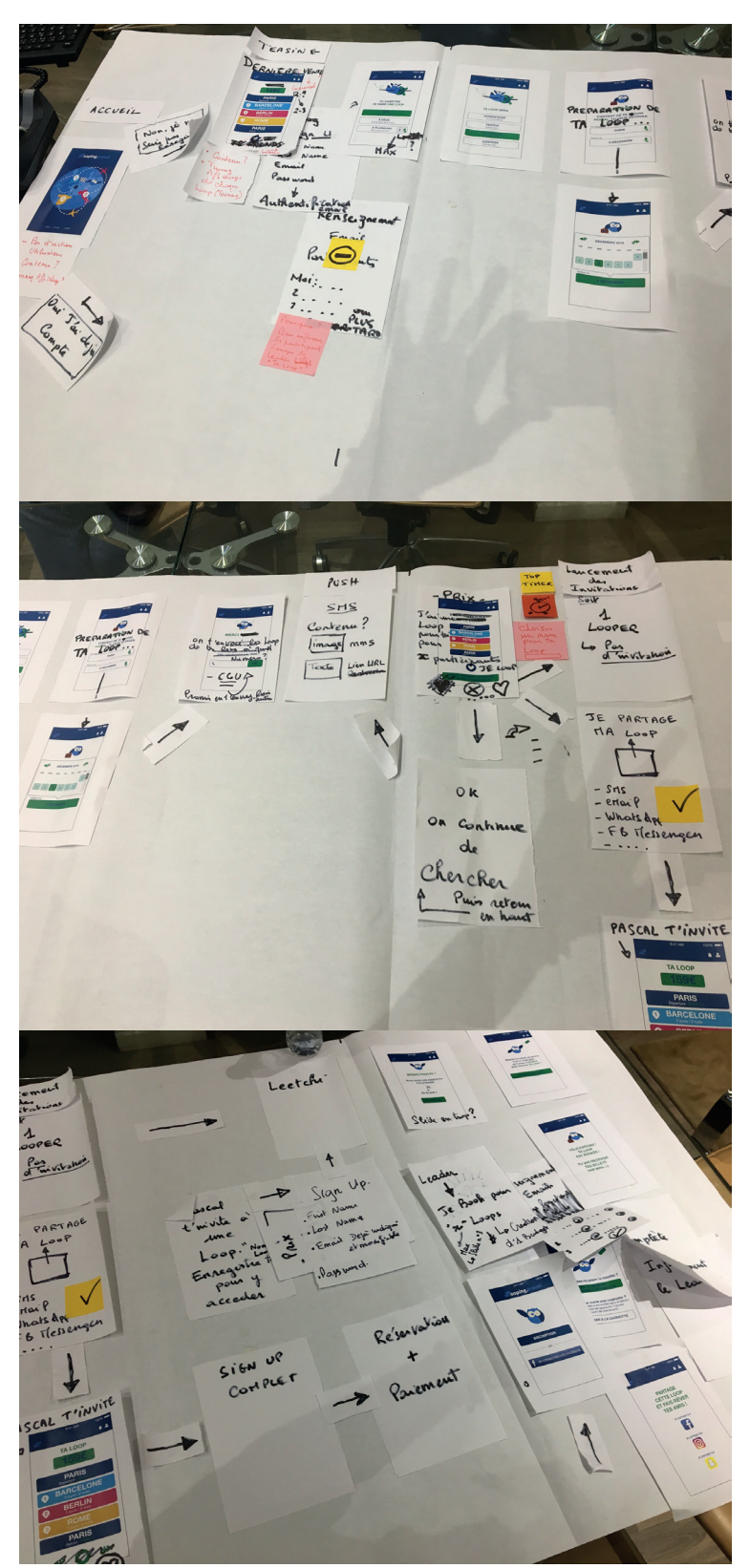

(L'un des brainstorming papier lors d'une réunion traitant du parcours utilisateur UX de Looping)

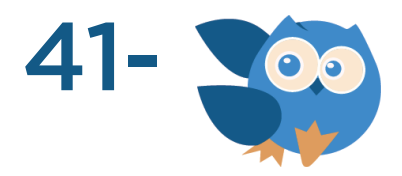

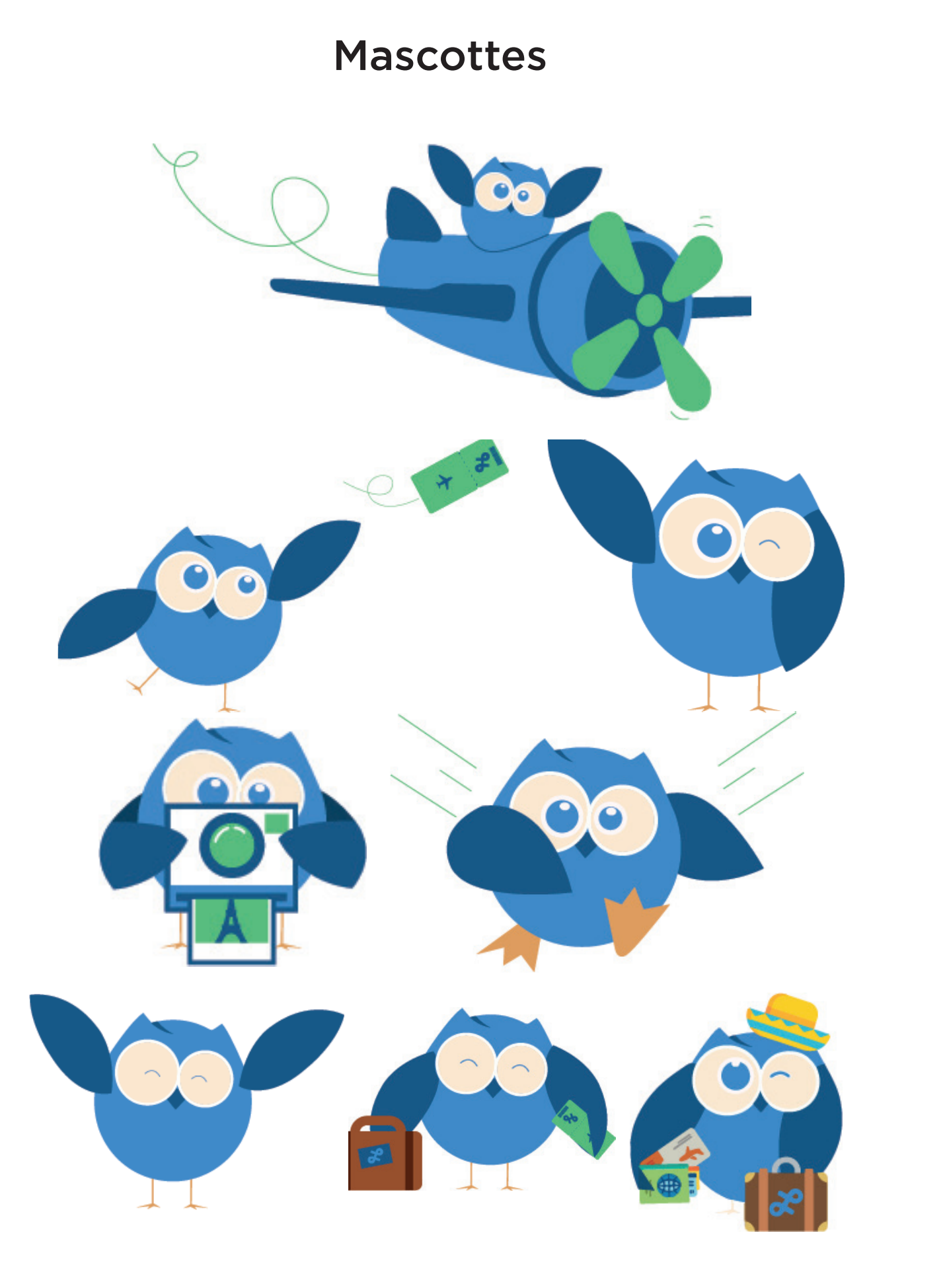

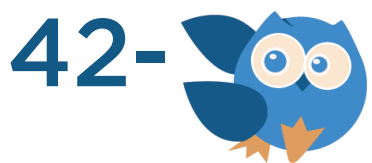

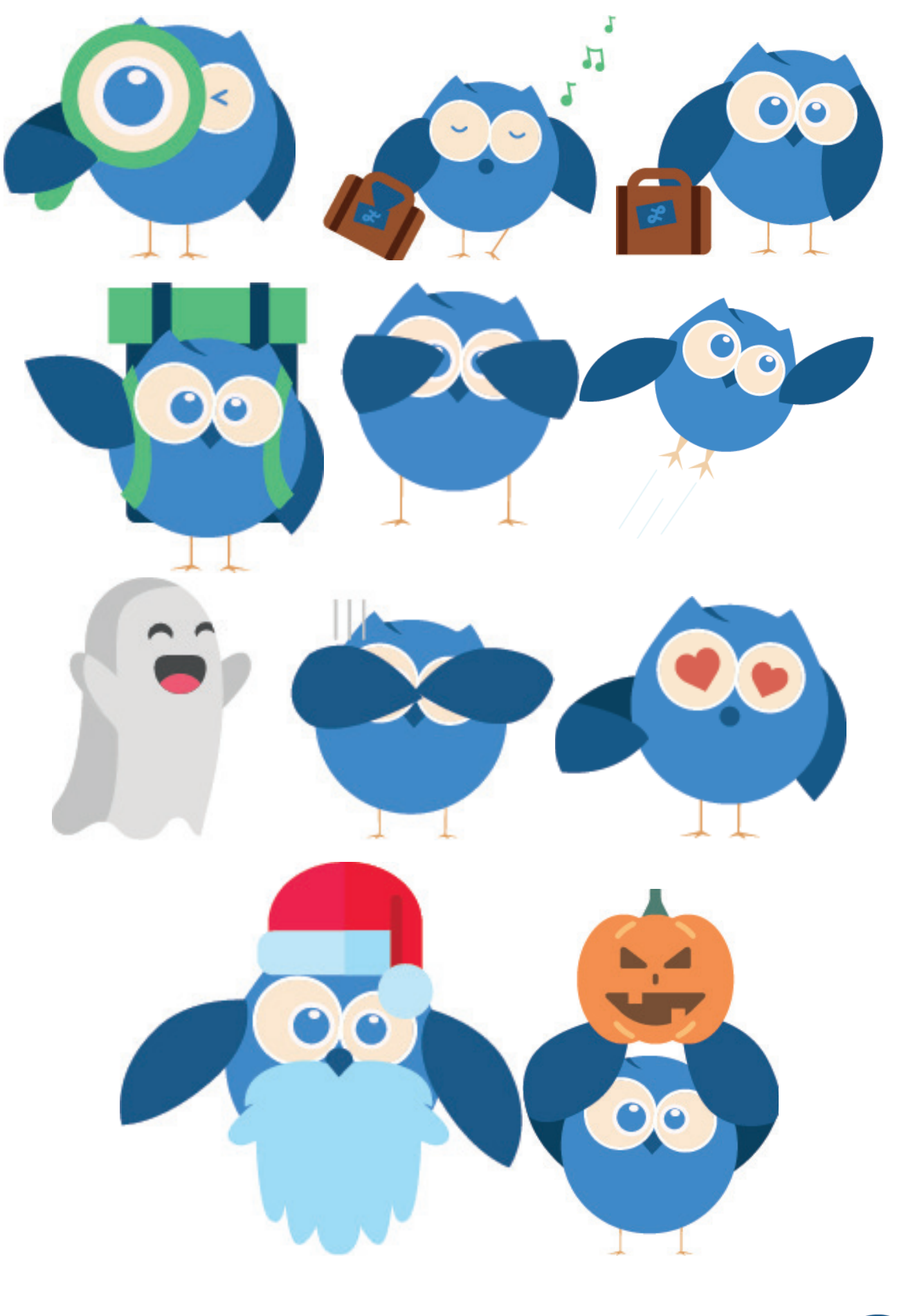

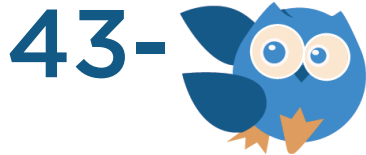

### Espace de travail maquettes desktop

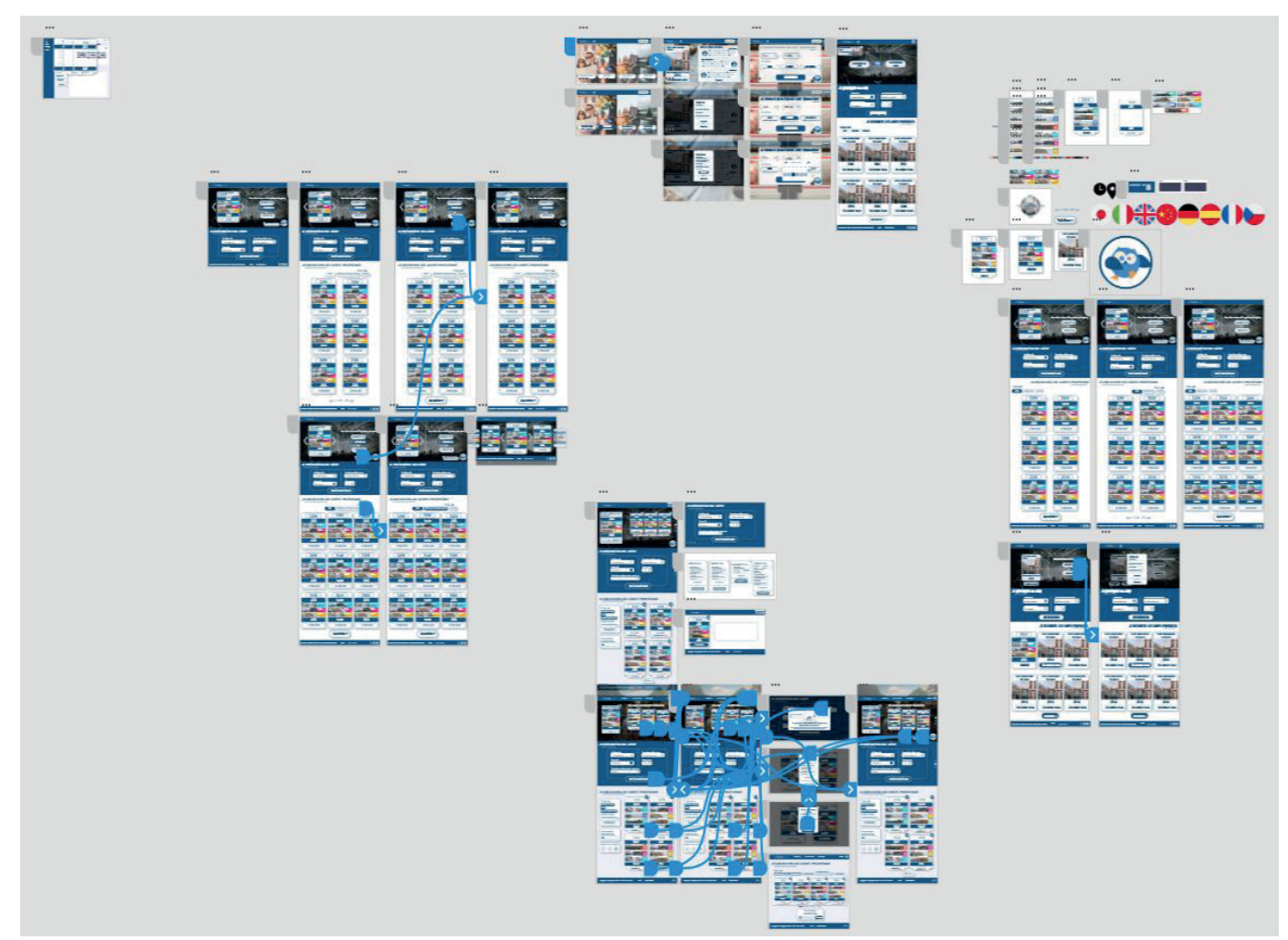

(Les liaisons bleues correspondent aux chemins interactifs reliant mes différentes maquettes entre elles afin d'obtenir un prototype interactif fonctionnel)

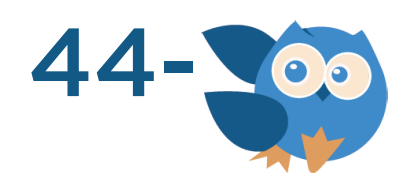

### Espace de travail maquettes mobile

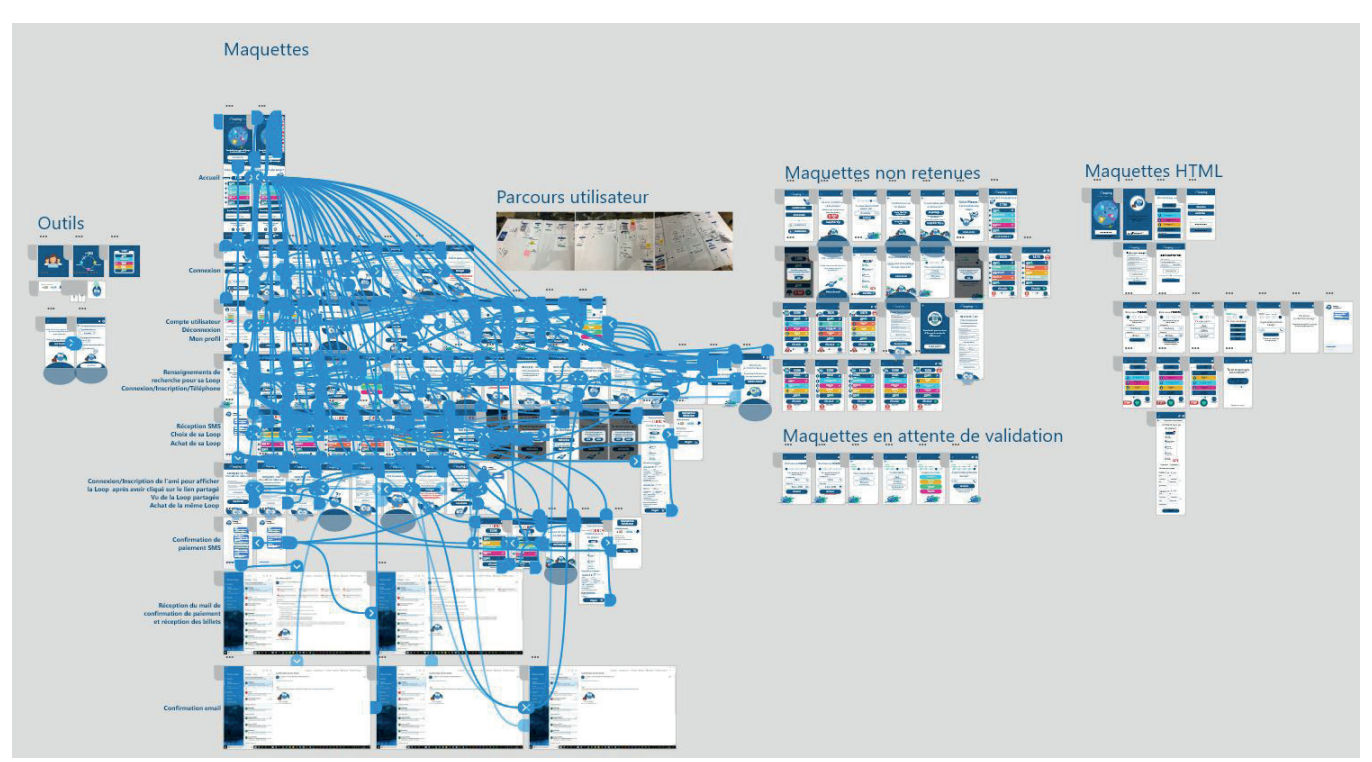

(Les liaisons bleues correspondent aux chemins interactifs reliant mes différentes maquettes entre elles afin d'obtenir un prototype interactif fonctionnel)

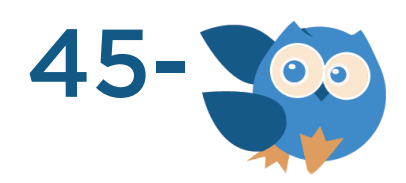

### **ABSTRACT**

### At the heart of a web project

Staying four months in internship as a UX/UI designer in an agency named Looping was a real bene-fit for my personal professional future because it confirmed my objective to pursue in this domain of the web design.

I had the opportunity to take part in a real project where I had to face real problems. My sense of thinking in web design considerably improved due to advices and methodology given to me by my mentor upon my various working days.

Fascinated by traveling, being able to work on a project which deals with this aspect was even more rewarding.

Keywords: web app, loop, airline tickets, travel, Europe.

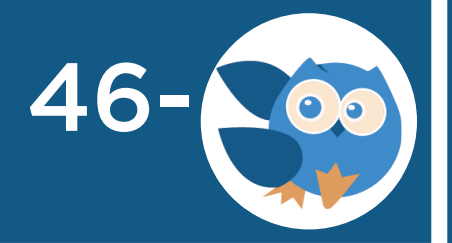